# Google **Guía para principiantes sobre optimización para motores de búsqueda** . . .

# Bienvenido a nuestra Guía para principiantes sobre optimización para motores de búsqueda de Google

La intención inicial de este documento era la de ayudar a los equipos dentro de Google, pero luego pensamos que también podría ser útil a los webmasters que son nuevos en cuestiones de optimización para motores de búsqueda y que desean mejorar la interacción de sus sitios tanto con los usuarios como con los motores de búsqueda. Aunque esta guía no revele secretos para posicionar tu sitio en primer lugar en las búsquedas en Google (¡lo sentimos!), el hecho de seguir estas prácticas recomendadas facilitará el rastreo y la indexación de tu contenido por parte de los motores de búsqueda.

La optimización para motores de búsqueda consiste a menudo en pequeñas modificaciones de partes concretas de tu sitio web. Cuando estas modificaciones se consideran de manera individual, pueden percibirse como mejoras, pero cuando se combinan con otras optimizaciones, podrían causar un gran impacto en la experiencia del usuario y en el rendimiento del sitio en los resultados de búsqueda orgánicos. Probablemente ya estés familiarizado con muchos de los temas que se incluyen en esta guía, que son ingredientes esenciales para cualquier página web, pero puede que no estés sacándoles el máximo partido.

Aunque en el título de esta guía aparezcan las palabras "motores de búsqueda", nos gustaría decir que, ante todo, debes basar tus decisiones sobre optimización pensando en la mejor opción para los usuarios que visitan tu sitio. Son los principales consumidores de tu contenido y utilizan motores de búsqueda para encontrarlo. Si te centras demasiado en determinados ajustes para obtener un buen posicionamiento en los resultados de búsqueda orgánicos, no podrás ofrecer los resultados deseados. La optimización para motores de búsqueda trata de mostrar lo mejor de tu sitio en los motores de búsqueda, pero recuerda que al final son los usuarios y no los motores de búsquedas a los que te diriges.

Puede que tu sitio sea más grande o más pequeño y ofrezca contenido muy diferente que el ejemplo que ofrecemos, pero los temas sobre optimización que discutiremos a continuación son aplicables a sitios webs de cualquier tipo y tamaño. Esperamos que nuestra guía te ofrezca algunas ideas nuevas para mejorar tu sitio web, y nos encantaría recibir tus preguntas, comentarios y casos de éxito en el Foro de Google para webmasters.

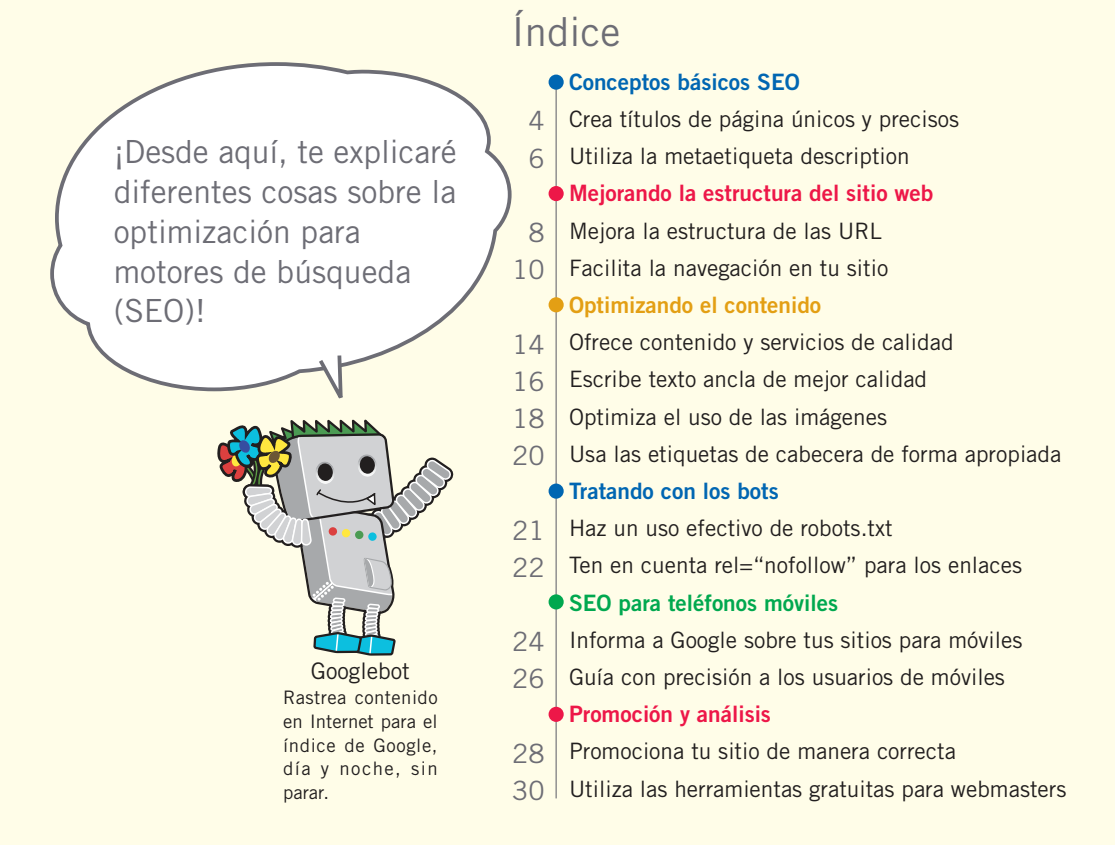

Un ejemplo aclarará nuestras explicaciones y para ello utilizaremos un sitio web ficticio que utilizaremos en toda la guía. Para cada tema, hemos puesto suficiente información sobre el sitio para que ilustre el asunto que tratamos. Aquí tienes algo de información sobre el sitio que vamos a utilizar:

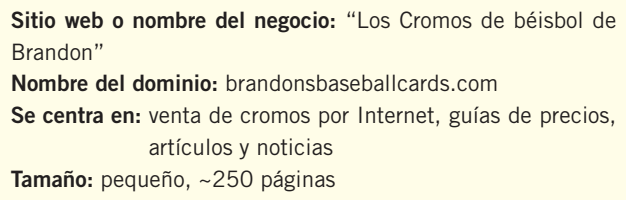

La optimización para buscadores afecta únicamente a los resultados de búsqueda orgánicos, no a los resultados pagados o patrocinados, como sería el caso de Google AdWords.

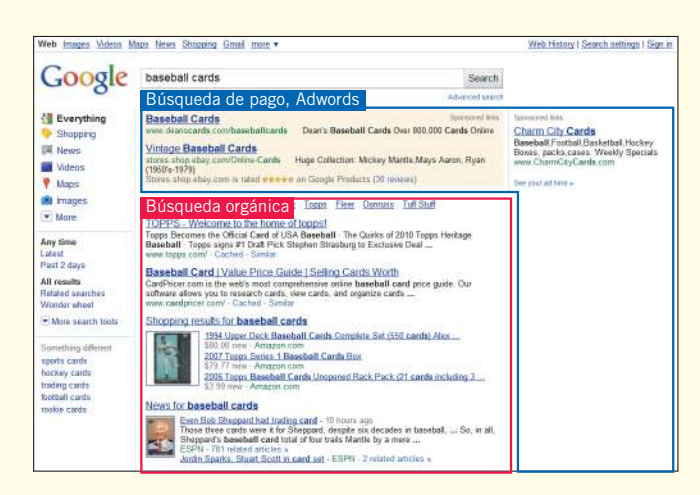

# <span id="page-3-0"></span>**Crea títulos de página únicos y precisos**

### Indica los títulos de las páginas utilizando las etiquetas title

**Una etiqueta title indica tanto a los usuarios como a los motores de búsqueda el tema sobre el que trata una página**. La etiqueta <title> debe colocarse dentro de la etiqueta <head> en el documento HTML (1). Lo ideal sería crear un título único para cada página del sitio.

### El contenido de la etiqueta title se muestra en los resultados de búsqueda

Si el documento aparece en una página de resultados de búsqueda, **el contenido de la etiqueta title, por lo general, aparece en la primera línea de los resultados** (si no estás familiarizado con las distintas partes de un resultado de búsqueda de Google, puede que quieras echar un vistazo al video "[Anatomía de un](http://googlewebmastercentral.blogspot.com/2007/11/anatomy-of-search-result.html) [resultado de búsqueda](http://googlewebmastercentral.blogspot.com/2007/11/anatomy-of-search-result.html)" del ingeniero de Google Matt Cutts, o al [diagrama de una página de resultados de búsqueda de Google](http://www.google.com/support/websearch/bin/answer.py?answer=35891). Las palabras del título aparecerán en negrita si son las mismas palabras que las de la búsqueda del usuario. **Esto puede ayudar a los usuarios a reconocer si la página es relevante para su búsqueda** (2).

El título de tu página principal puede incluir el nombre de tu sitio web o negocio y podría incluir otra información importante, como la ubicación física de la empresa o tal vez algunas de sus principales actividades u ofertas (3).

### $<$ html $>$

<head>

### <title>Los Cromos de béisbol de Brandon - Compra cromos, Noticias, Precios</title>

<meta name="description" content="Los cromos de béisbol de Brandon tiene a la venta una amplia selección de cromos de béisbol clásicos y modernos. Además ofrecemos noticias diarias de béisbol y sus eventos">

</head>  $<$ body $>$ 

(1) El título de la página principal de nuestro sitio de cromos de béisbol, que enumera el nombre de la empresa y las tres áreas en las que se centra.

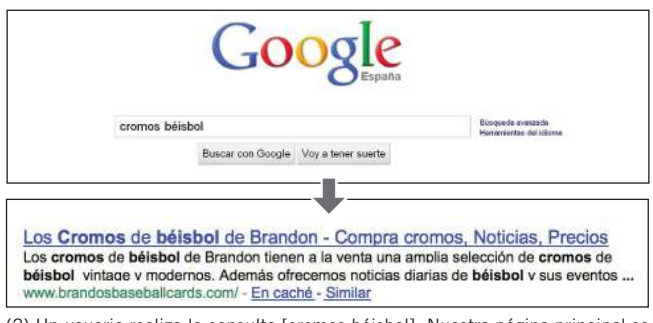

(2) Un usuario realiza la consulta [cromos béisbol]. Nuestra página principal se muestra como resultado, con el título en la primera línea (ten en cuenta que las palabras de la consulta que el usuario buscó aparecen en negrita).

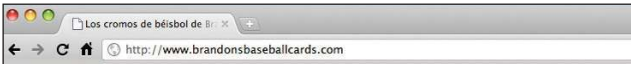

Si el usuario hace clic en el resultado y visita la página, el título de la página aparecerá en la parte superior del navegador.

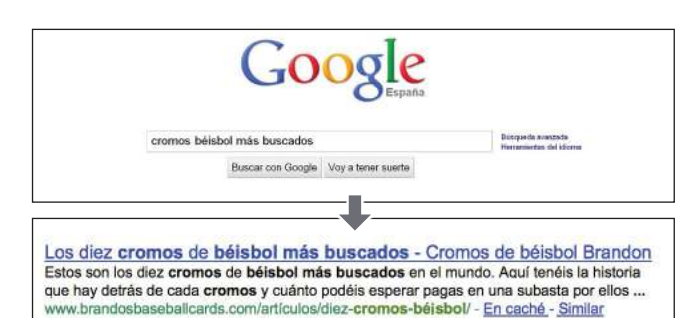

(3) Un usuario realiza la consulta [cromos béisbol más buscados]. Una página interna relevante (cuyo título es único para el contenido de la página) de nuestro sitio web aparece como resultado.

#### Glosario

### Motores de búsqueda

Función informática que busca datos disponibles en la Web utilizando palabras clave y otros términos especificos, o bien un programa que contenga esta función. Etiqueta <head> Elemento que indica la cabecera en un documento HTML. El contenido de este

elemento no se muestra en el navegador.

### **HTML**

Abreviatura de HyperText Markup Language (lenguaje de marcado de hipertexto), un lenguaje que se utiliza para describir los documentos de las páginas web. Describe los elementos básicos de las páginas, incluyendo el texto, los enlaces y las imágenes que contienen.

**Búsqueda** 

Una o más palabras claves introducidas por el usuario al realizar una búsqueda.

# Mejorando la estructura del sitio Mejorando la estructura del sitio webwet

## Prácticas recomendadas

# **Describe con precisión el contenido de la página**

Elige un título que indique claramente el tema de la página.

#### **Evita:**

- un título que no tenga ninguna relación con el contenido de la página
- el uso de títulos predeterminados o demasiado genéricos como "Sin título" o "Página nueva"

# **Crea etiquetas title únicas para cada página**

Lo ideal es que cada una de tus páginas tenga una etiqueta title única, que ayude a Google a distinguir esa página del resto de páginas de tu sitio.

el uso de una sola etiqueta title para todas las páginas de tu sitio, o para muchas de ellas **Evita:**

## **Usa títulos descriptivos breves**

Los títulos pueden ser concisos pero informativos. Si el título es demasiado largo, Google mostrará tan solo una parte del mismo en el resultado de búsqueda.

 http://googlewebmastercentral.blogspot.com/2007/11/anatomy-of-search-result.html  **Diagrama de una página de resultados de búsqueda de Google** Los títulos de las páginas son un aspecto importante de la optimización para motores de búsqueda. títulos muy largos que no sean útiles para los usuarios rellenar las etiquetas title con palabras clave innecesarias **Evita:**

Enlaces

 **Anatomía de un resultado de búsqueda [inglés]**

- 
- http://www.google.com/support/websearch/bin/answer.py?answer=35891

# <span id="page-5-0"></span>**Utiliza la metaetiqueta description**

### Los textos pueden definirse para cada página

**La metaetiqueta description de una página proporciona a Google y a otros motores de búsqueda un resumen sobre la página** (1). Mientras que el título de una página contiene unas pocas palabras, la metaetiqueta description podría contener un par de frases o incluso un párrafo corto. Las Herramientas para webmasters de Google disponen de un útil [apartado de análisis de](http://googlewebmastercentral.blogspot.com/2007/12/new-content-analysis-and-sitemap.html) [contenido](http://googlewebmastercentral.blogspot.com/2007/12/new-content-analysis-and-sitemap.html), que te informaría de cualquier metaetiqueta description que fuera demasiado corta, larga o bien duplicada (también dispones de esta misma información para las etiquetas <title>). Al igual que la etiqueta <title>, la metaetiqueta description se coloca dentro de la etiqueta <head> en el documento HTML.

### ¿Cuáles son las ventajas de las etiquetas meta de descripción?

Las metaetiquetas description son importantes ya que **Google podría utilizarlas como fragmentos de descripción de tus páginas**. Ten en cuenta que decimos "podría" porque Google podría optar por utilizar una parte relevante del texto visible de tu página si ésta concuerda con la consulta del usuario. Google también podría usar la descripción del Open Directory Project, si éste sitio web está incluido (En el siguiente enlace puedes aprender [cómo evitar](http://www.google.com/support/webmasters/bin/answer.py?answer=35264) [que los motores de búsqueda muestren datos del ODP\)](http://www.google.com/support/webmasters/bin/answer.py?answer=35264). Agregar metaetiquetas description para cada una de tus páginas es siempre una buena práctica en caso de que Google no pueda encontrar un buen texto a utilizar como fragmento. Encontrarás una entrada sobre [cómo mejorar los fragmentos con metaetiquetas](http://googlewebmastercentral.blogspot.com/2007/09/improve-snippets-with-meta-description.html) [description](http://googlewebmastercentral.blogspot.com/2007/09/improve-snippets-with-meta-description.html) en el Blog para webmasters de Google.

Las palabras que aparecen en el fragmento están en negrita si coinciden con la consulta del usuario (2). Esto da pistas al usuario para saber si el contenido de la página coincide con lo que busca (3). A continuación hay otro ejemplo, esta vez mostrando un fragmento de una metaetiqueta description de una página interna (que idealmente tiene una metaetiqueta description única) que contiene un artículo.

#### $<$ html $>$  $-\text{head}$

<title>Los Cromos de béisbol de Brandon - Compra cromos, Noticias, Precios</title> neta name="description" content="Los cromos de béisbol de Brandon tiene a la venta una amplia selección de cromos de béisbol clásicos y modernos. Además ofrecemos noticias diarias de béisbol y sus eventos">

</head>

<body>

(1) La metaetiqueta description de nuestra página principal ofrece una breve reseña del sitio.

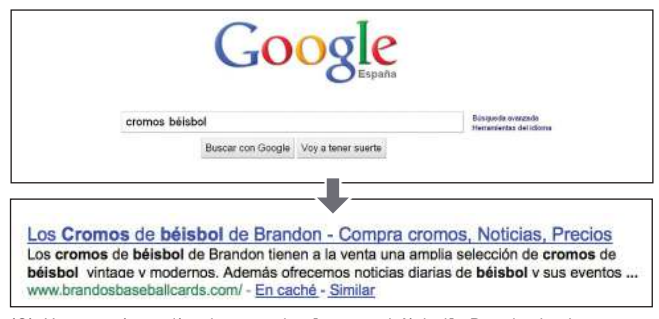

(2) Un usuario realiza la consulta [cromos béisbol]. Resultado de nuestra página principal con un fragmento de la metaetiqueta description.

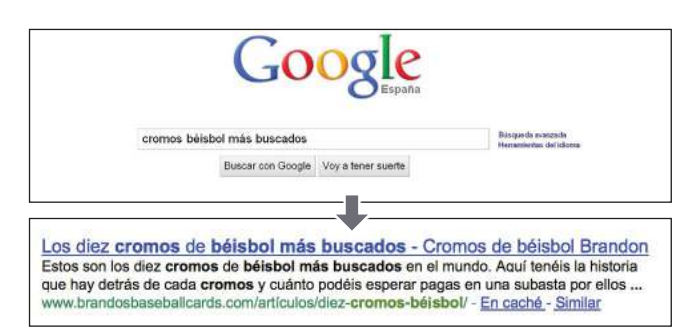

(3) Un usuario realiza la consulta [cromos béisbol más buscados]. Una de nuestras páginas internas, con su metaetiqueta description única utilizada como fragmento, aparece como resultado.

#### Glosario

### ragmentos de descripción

Texto que aparece debajo del título de una página web en las páginas de resultados de un motor de búsqueda. Muestra un resumen de la página web y/o partes de la página que coinciden con las palabras clave. Open Directory Project

El directorio más grande gestionado por voluntarios que existe en Internet (una lista de enlaces recopilados a gran escala y organizados por categorías).

### Dominio

Dirección en Internet que indica la ubicación de un ordenador o de una red. Estos se organizan para evitar duplicados.

## Prácticas recomendadas

# **Resume de forma precisa el contenido de la página**

Escribe una descripción que informe y a su vez cree interés en los usuarios en caso de que encuentren esa metaetiqueta description como fragmento de un resultado de búsqueda.

#### **Evita:**

- una metaetiqueta description con contenido no relacionado con la página
- descripciones genéricas como "Esto es una página web" o "Página sobre cromos de béisbol" una descripción con sólo palabras clave
- copiar y pegar todo el contenido del documento en una metaetiqueta description

# **Utiliza descripciones únicas para cada página**

Tener una metaetiqueta diferente para cada página ayuda tanto a los usuarios como a Google, especialmente en búsquedas en las que los usuarios pueden obtener varias páginas de tu dominio (por ejemplo, búsquedas con el [operador site:](http://www.brianwhite.org/2007/04/27/google-site-operator-an-ode-to-thee/)). Si tu sitio tiene miles o incluso millones de páginas, la elaboración de metaetiquetas description a mano no será factible. En este caso, se pueden generar automáticamente basándose en el contenido de cada página.

### **Evita:**

 utilizar una única metaetiqueta description en todas las páginas de tu sitio o en un gran grupo de páginas de tu sitio

> ¡Usa las metaetiquetas para ofrecer tanto a los usuarios como a los motores de búsqueda un resumen sobre lo que trata tu sitio web!

#### Enlaces

 **Apartado de análisis de contenido [inglés]**

 http://googlewebmastercentral.blogspot.com/2007/12/new-content-analysis-and-sitemap.html  **Cómo evitar que los motores de búsqueda muestren datos del ODP**

- http://www.google.com/support/webmasters/bin/answer.py?answer=35264
- **Cómo mejorar los fragmentos de descripción con metaetiquetas description [inglés]**
- http://googlewebmastercentral.blogspot.com/2007/09/improve-snippets-with-meta-description.html **Operador site: [inglés]**
- http://www.brianwhite.org/2007/04/27/google-site-operator-an-ode-to-thee/

# <span id="page-7-0"></span>**Mejora la estructura de las URL**

### URL sencillas sugieren el contenido de la página

Crear categorías descriptivas y nombres de archivo para los documentos de tu sitio web no sólo puede ayudar a mantener tu sitio web mejor organizado, **sino que también podría facilitar el rastreo de tus documentos a los motores de búsqueda**. Además, puede crear URL más sencillas de enlazar. Los usuarios que visitan tu sitio pueden sentirse intimidados por URL muy largas y raras, con pocas palabras reconocibles.

URL de este tipo (1) pueden ser confusas. Sería difícil para los usuarios repetir la URL de memoria o enlazarla. Además, los usuarios pueden creer que una parte de la URL no es necesaria, sobre todo si la URL muestra muchos parámetros irreconocibles. Podrían dejar fuera una parte, rompiendo así el enlace.

Algunos usuarios podrían enlazar a tu página utilizando la dirección URL de la página como texto ancla. **Si la URL contiene palabras relevantes, se proporciona a los usuarios y a los motores de búsqueda información adicional sobre la página más allá del que daría un ID de sesión o un nombre de parámetro.** (2)

### Las URL se muestran en los resultados de búsqueda

Por último, **recuerda que la URL de documento se muestra como parte de un resultado de búsqueda en Google, después del título del documento y del fragmento descriptivo**. Al igual que el título y el fragmento, las palabras en la URL del resultado de búsqueda aparecerán en negrita si coinciden con la consulta del usuario. (3) A la derecha hay otro ejemplo que muestra una URL de nuestro dominio para una página que contiene un artículo sobre cromos de béisbol más buscados. Las palabras en una URL resultan más atractivas para los usuarios que opciones como "www. brandonsbaseballcards.com/articulo/102125/".

Google es bueno rastreando todo tipo de estructuras de URL, incluso si son muy complejas, pero crear URL lo más simple posible, tanto para los usuarios como para los motores de búsqueda, puede ser muy útil. Algunos webmasters reescriben las [URL dinámicas](http://www.google.com/support/webmasters/bin/answer.py?answer=40349) como URL estáticas. Esto es un procedimiento avanzado y, si se hace incorrectamente, podría causar problemas con el rastreo de tu sitio. Para obtener más información acerca de URL con una buena estructura, te recomendamos que consultes esta página del Centro de asistencia para webmasters sobre la [creación de URL que se ajusten a los requisitos de Google](http://www.google.com/support/webmasters/bin/answer.py?answer=76329).

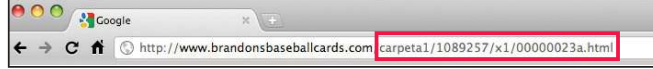

(1) Una URL que apunta a una página de nuestro sitio con la que nuestros usuarios podrían tener dificultades.

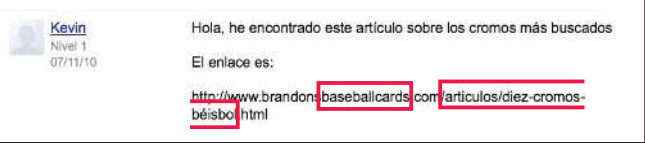

(2) Las palabras resaltadas podrían informar al usuario o al motor de búsqueda sobre la página incluso antes de hacer clic en el enlace.

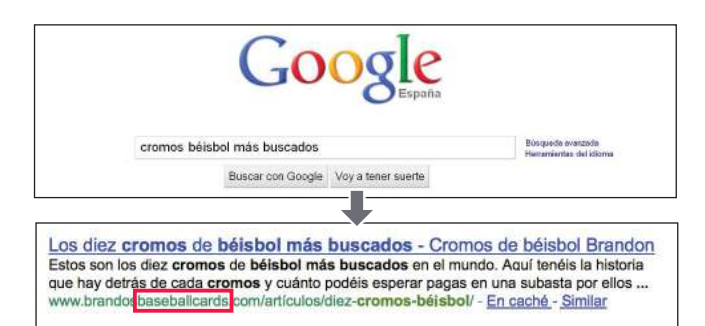

(3) Un usuario realiza la consulta [cromos béisbol]. Nuestra página principal aparece como resultado, con la URL bajo el título y del fragmento.

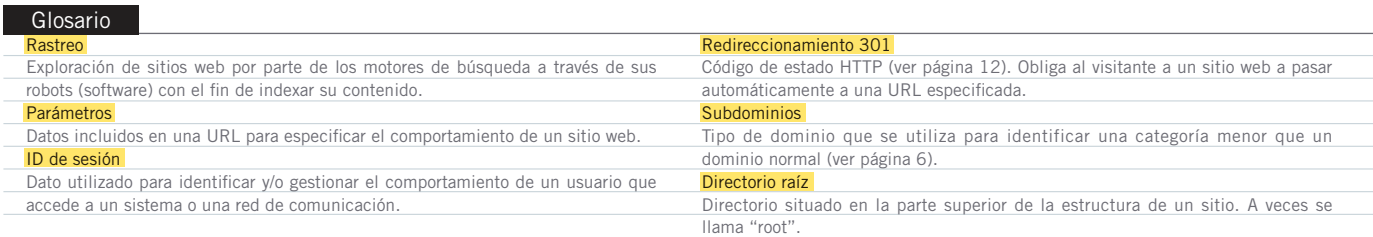

¡Elige una URL que sea fácil de entender para los usuarios y motores de búsqueda!

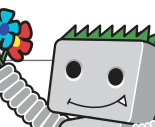

# Prácticas recomendadas

# **Utiliza palabras en las URL**

URL con palabras relevantes para el contenido y la estructura del sitio ayudan a que los usuarios que visitan tu sitio naveguen por él. Las recordarán mejor y podrían facilitar que enlacen a éstas.

### **Evita:**

- URL largas con parámetros y números de identificación de sesión innecesarios
- nombres genéricos como "pagina1.html"
- el uso excesivo de palabras clave como "béisbol-cromos-beisbol-cromo-béisbolcromos.htm"

## **Crea una estructura de directorios simple**

Utiliza una estructura de directorios que organice el contenido y facilite a los usuarios que visitan tu sitio el saber dónde están dentro de éste. Trata de usar la estructura de directorio para indicar el tipo de contenido que se encuentra en esa URL.

#### **Evita:**

- anidar subdirectorios como ".../ dir1/dir2/dir3/dir4/dir5/dir6 /pagina.html"
- nombres de directorios sin relación alguna con el contenido

# **Proporciona una versión de la URL para llegar a un documento**

Para evitar que los usuarios enlacen a una versión de la URL y otros enlacen a otra versión diferente (esto podría dividir la reputación del contenido entre ambas URL), céntrate en usar y referenciar una URL en la estructura y en los enlaces internos de tus páginas. Si observas que los usuarios acceden al mismo contenido a través de varias URL, puedes crear un [redireccionamiento 301](http://www.google.com/support/webmasters/bin/answer.py?answer=93633) desde las URL no preferidas a la URL dominante. Además puedes usar la URL canónica o el elemento de enlace [rel="canonical"](http://www.google.com/support/webmasters/bin/answer.py?answer=139394) si no puedes redireccionar.

#### **Evita:**

- que páginas desde subdominios y desde el directorio raíz accedan al mismo contenido (por ejemplo, "dominio.com/pagina.htm" y "sub.dominio.com/pagina.htm")
- utilizar mayúsculas innecesarias en las URL (muchos usuarios esperan URL en minúsculas y las recuerdan mejor)

#### Enlaces

 **URL dinámicas**

- http://www.google.com/support/webmasters/bin/answer.py?answer=40349
- **Creación de URL que se ajusten a los requisitos de Google** http://www.google.com/support/webmasters/bin/answer.py?answer=76329

### **Redireccionamiento 301**

- http://www.google.com/support/webmasters/bin/answer.py?answer=93633  **rel="canonical"**
- http://www.google.com/support/webmasters/bin/answer.py?answer=139394

# <span id="page-9-0"></span>**Facilita la navegación en tu sitio**

### La navegabilidad es muy importante para los motores de búsqueda

**La navegabilidad de un sitio web es importante ya que ayuda a los usuarios a encontrar rápidamente el contenido que desean**. Además, puede ayudar a los motores de búsqueda a entender cuál es el contenido que los webmasters piensan que es importante. Y aunque los resultados de búsqueda de Google se ofrecen a nivel de página, a Google además le gusta saber el papel que juega una página dentro de un sitio web.

### Planifica la navegación basándote en la página de inicio

Todos los sitios web tienen una página principal o una página raíz, que es la que normalmente más se visita de un sitio web, así como el punto de partida para muchos usuarios. A menos que tu sitio tenga sólo unas cuantas páginas, **deberías pensar en cómo los usuarios irán de la página general (tu página raíz) a otra página que aloja un contenido más específico**. ¿Tienes suficientes páginas sobre un determinado tema como para crear una página que las describa (p. ej. página raíz -> listado con los temas relacionados -> tema específico)?; ¿tienes cientos de productos que necesitan ser clasificados en varias categorías y subcategorías?

### Asegúrate de utilizar los enlaces de navegación

Los enlaces de navegación son una línea de enlaces internos ubicados en la parte superior o inferior y **que permite a los usuarios ir a secciones visitadas con anterioridad o a la página de inicio** (1). Muchas de estas líneas tienen la página más general (normalmente la página de inicio) en primera posición y las secciones más específicas a la derecha.

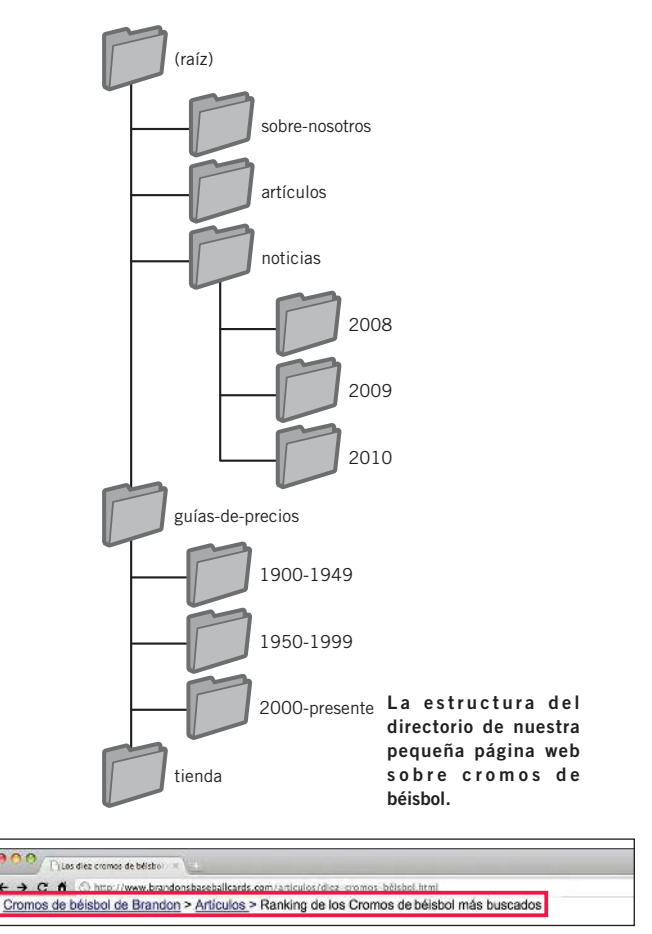

(1) Los enlaces de navegación en un artículo interno de nuestro sitio web.

#### Glosario

### 404 ("página no encontrada")

Código de estado HTTP (ver página 12). Significa que el servidor no ha podido encontrar la página web solicitada por el navegador.

### Sitemap XML

Lista de las páginas de un sitio web en particular. Al preparar y enviar esta lista, puedes notificar a Google todas las páginas de un sitio web, incluyendo las URL que no hayan sido detectadas en un proceso de rastreo ordinario.

### Deja abierta la posibilidad de que una parte de la URL pueda ser eliminada

Piensa lo que puede ocurrir cuando un usuario quita parte de una de tus URL - Algunos usuarios podrían navegar por tu sitio web de formas muy raras y deberías anticiparte a esto. Por ejemplo, **en lugar de usar los enlaces de navegación de la página, un usuario podría quitar parte de una URL para encontrar contenido más general**. El o ella podría estar visitando http://www. brandonsbaseballcards.com/noticias/2010/eventos-béisbolcromos.htm, pero escribe http://www.brandonsbaseballcards.com/ noticias/2010/ en la barra de navegación, creyendo que esto le mostrará todas las noticias de 2010 (2). ¿Está tu sitio web preparado para mostrar contenido cuando esto pase o ofrecerá un error 404 ("página no encontrada") al usuario? ¿Qué tal si subes el nivel del directorio a http://www.brandonsbaseballcards.com/ noticias/?

### Crea dos sitemaps: uno para los usuarios y otro para los motores de búsqueda

Un mapa del sitio es una página normal y corriente de nuestro sitio web en el que se muestra su estructura, y que normalmente consiste en una lista jerárquica de las páginas que lo conforman. **Puede que los usuarios visiten esta página si no pueden encontrar alguna página determinada de nuestro sitio web**, aunque puede que los motores de búsqueda también visiten esta página para una mejor indexación de las páginas del mismo. Esta página se crea principalmente para los usuarios.

Un archivo Sitemap XML, el cual puede enviarse a través de las [Herramientas para webmasters de Google,](https://www.google.es/webmasters/tools/) **facilita que Google encuentre las páginas de tu sitio web**. Usar un archivo sitemap es además una forma de decirle a Google, aunque no de garantizar, qué versión de una URL prefieres como la principal (p. ej. http:// brandonsbaseballcards.com/ o http://www.brandonsbaseballcards. com/; más información en [¿Qué es un dominio preferido?](http://www.google.com/support/webmasters/bin/answer.py?answer=44231)). Por otra parte, Google ayudó a crear la [secuencia de comandos del](http://code.google.com/p/googlesitemapgenerator/)  [generador de sitemaps](http://code.google.com/p/googlesitemapgenerator/), de código abierto, que a su vez te ayuda a crear tu archivo sitemap. Para aprender más sobre estos archivos, el Centro de asistencia para webmasters ofrece una guía de [archivos sitemap,](http://www.google.com/support/webmasters/bin/answer.py?answer=156184) que te será útil.

#### Enlaces

- **Herramientas para webmaster de Google**
- https://www.google.es/webmasters/tools/  **¿Qué es un dominio preferido?**
- http://www.google.com/support/webmasters/bin/answer.py?answer=44231

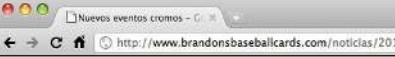

Site map

(2) Los usuarios pueden acceder a un directorio superior eliminando partes de la URL.

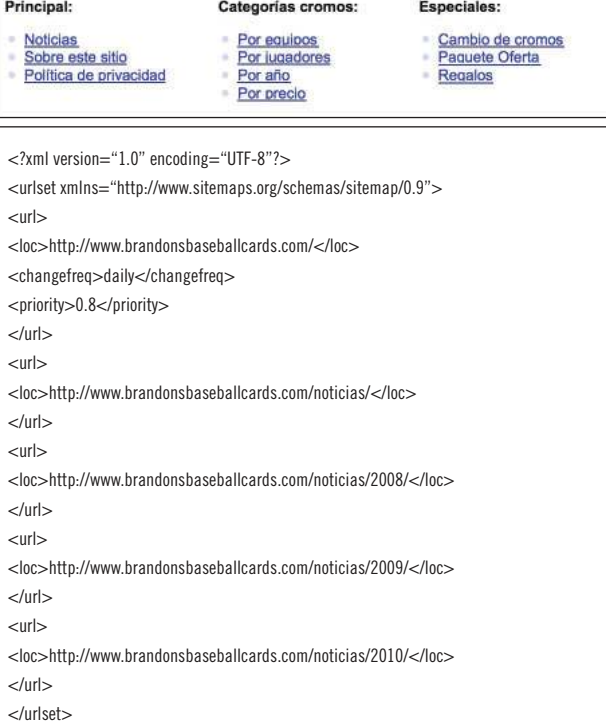

Ejemplos de un sitemap HTML y un Sitemap XML. Un sitemap HTML puede ayudar a los usuarios a encontrar contenido que están buscando de forma muy sencilla, y un Sitemap XML puede ayudar a los motores de búsqueda a encontrar las páginas de tu sitio web.

- **Secuencia de comando del generador de sitemap [inglés]** http://code.google.com/p/googlesitemapgenerator/
- **Guía de archivos sitemap**
- http://www.google.com/support/webmasters/bin/answer.py?answer=156184

# **Facilita la navegación en tu sitio**

## Prácticas recomendadas

## **Crea una jerarquía que fluya de forma natural**

Facilita tanto como puedas a los usuarios ir desde un contenido más general a otro más específico dentro de tu sitio web. Añade páginas que faciliten la navegación cuando tenga sentido hacerlo y enlázalas de forma efectiva en la estructura interna de enlaces.

#### **Evita:**

- crear enlaces de navegación complicados, p. ej., enlazando cada una de las páginas web de tu sitio con el resto
- estructurar demasiado el contenido (de modo que te lleve veinte clics llegar al último contenido)

## **Usa texto para la barra de navegación**

El uso de enlaces de texto en la barra de navegación de tu sitio web hace que sea más fácil para los motores de búsqueda rastrearlo y comprenderlo. Muchos usuarios también prefieren este tipo debido a que algunos dispositivos no son compatibles con Flash o JavaScript.

#### **Evita:**

### una barra de navegación que contenga únicamente menús desplegables, imágenes y animaciones

 - Muchos motores de búsqueda, aunque no todos, pueden encontrar dichos enlaces. Sin embargo si un usuario puede acceder a todas las páginas de un sitio a través de enlaces de texto, esto mejorará la accesibilidad de tu sitio. Más información en [cómo trata Google](http://www.google.com/support/webmasters/bin/answer.py?answer=72746) [los archivos que no son texto](http://www.google.com/support/webmasters/bin/answer.py?answer=72746)

> ¡Para la navegación, la atención debería ponerse en la simplicidad y facilidad de uso!

### Glosario

### Flash

Tecnología web o software desarrollado por Adobe Systems Incorporated. Permite crear contenido web como combinación de sonido, vídeo y animaciones. **JavaScript** 

Tipo de lenguaje de programación. Permite añadir características dinámicas a las páginas web y es utilizado por numerosos servicios web.

#### Menús desplegables

Forma de selección de contenido de un menú. Al hacer clic en el menú, la lista de opciones se despliega en forma de lista.

### Accesibilidad

Posibilidad de que los usuarios y los motores de búsqueda puedan acceder y consultar el contenido. Experiencia del usuario

La experiencia que acumula el usuario mediante el uso de productos, servicios, etc. Lo más importante es ofrecer al usuario una experiencia buena, útil y de la que disfrute. Código HTTP

Código que indica el significado de las respuestas del servidor cuando dos ordenadores se intercambian información entre ellos. El código consiste en tres números y cada número tiene un significado distinto.

## Prácticas recomendadas

# **Añade un mapa del sitio HTML al sitio web y usa un archivo sitemap XML**

Un sencillo mapa del sitio con enlaces al resto de páginas o al menos a las más importantes (si tienes cientos o miles de ellas), puede ser muy útil. Crear un archivo sitemap XML de tu sitio web ayudará a asegurarse de que los motores de búsqueda encuentran las páginas de tu sitio web.

### **Evita:**

- que tu mapa del sitio HTML se quede obsoleto con enlaces rotos
- crear un mapa del sitio HTML que simplemente sea un listado de páginas sin organización, en lugar de eso estructúralas por tema

# **Crea una página 404 útil**

Algunas veces los usuarios acceden, o bien porque siguen un enlace roto o bien porque escriben una URL errónea, a páginas que no existen en tu sitio web. Tener una [página 404 personalizada](http://www.google.com/support/webmasters/bin/answer.py?answer=93641) que amablemente guíe a los usuarios a una página en funcionamiento puede mejorar en gran medida la experiencia del usuario. Tu página 404 podría tener un enlace a la página principal e incluso podría ofrecer una serie de enlaces a páginas populares o contenido relacionado de tu sitio web. Google ofrece un [widget 404](http://googlewebmaster-es.blogspot.com/2008/12/haz-ms-tiles-tus-pginas-404.html) que puedes incorporar a tu página 404 para reproducirlo automáticamente con muchas funciones útiles. Además puedes utilizar las Herramientas para webmasters para encontrar las [razones de los errores de las URL que causan el "no encontrado".](http://googlewebmastercentral.blogspot.com/2008/10/webmaster-tools-shows-crawl-error.html)

#### **Evita:**

- que tus páginas 404 sean indexadas por los motores de búsqueda (asegúrate de que tu servidor web esté configurado para dar un [código 404 HTTP](http://www.w3.org/Protocols/rfc2616/rfc2616-sec10.html) cuando se pidan páginas que no existen)
- ofrecer solo mensajes vagos como "No encontrado", "404" o ni siquiera un 404
- usar un diseño para tus páginas 404 que no sea coherente con el diseño de tu sitio web

#### Enlaces

 **Cómo trata Google los archivos que no son texto** http://www.google.com/support/webmasters/bin/answer.py?answer=72746  **Página 404 personalizada**

### **Código 404 HTTP [inglés]**

http://www.w3.org/Protocols/rfc2616/rfc2616-sec10.html

 http://www.google.com/support/webmasters/bin/answer.py?answer=93641  **Widget 404**

http://googlewebmaster-es.blogspot.com/2008/12/haz-ms-tiles-tus-pginas-404.html

 **Razones de los errores de las URL que causan el "no encontrado" [inglés]**

http://googlewebmastercentral.blogspot.com/2008/10/webmaster-tools-shows-crawl-error.html

# <span id="page-13-0"></span>**Ofrece contenido y servicios de calidad**

### Sitios interesantes aumentarán su valor por si mismos

**Crear contenido interesante y útil será probablemente lo que más influya en tu sitio web de todos los factores que tratamos aquí** (1). Los usuarios reconocen buen contenido en cuanto lo ven y es probable que deseen compartirlo con otros usuarios. Esto puede ser a través de una entrada en un blog, redes sociales, correo electrónico, foros u otros medios. El contenido orgánico o el boca a boca será lo que más ayude a crear tu reputación tanto con los usuarios como con Google, y esto rara vez ocurre sin un buen contenido.

## Anticípate a la diferencia de conocimiento de tus usuarios sobre el tema que tratas y ofrece contenido único y exclusivo

Piensa en las palabras que un usuario podría utilizar en la búsqueda para encontrar tu contenido. Usuarios que saben mucho sobre el tema podrían utilizar diferentes palabras que otros a los que el tema les es nuevo. Por ejemplo, un seguidor del béisbol de toda la vida podría buscar por [nlcs], acrónimo de National League Champion Series. Mientras un nuevo fan utilizaría una búsqueda más general como [béisbol playoffs]. **Anticiparse a estas diferencias en cómo los usuarios hacen las búsquedas y tenerlas en cuenta a la hora de escribir tu contenido (utilizando una buena mezcla de palabras claves) puede dar buenos resultados**. Google Adwords ofrece una práctica herramienta, [Herramienta para](https://adwords.google.es/select/KeywordToolExternal) [palabras claves,](https://adwords.google.es/select/KeywordToolExternal) que te ayudará a descubrir nuevas variaciones de palabras claves y ver el volumen aproximado de búsquedas de cada una (2). Además, las Herramientas para webmasters de Google te ofrecen un [ranking de búsquedas](http://www.google.es/webmasters/edu/quickstartguide/sub1guide5.html) por las que tu sitio web aparece y las que generan más usuarios para tu sitio web.

Así que piensa bien en crear un servicio nuevo y útil que otros sitios no ofrezcan. **Puedes además pensar en escribir un documento de investigación sobre el que no se haya tratado antes, ser el primero en publicar un noticia, o aprovechar la cantidad de usuarios únicos que posees**. Otros sitios web podrían tener falta de recursos o experiencia en hacer algunas de estas cosas.

#### Cromos de béisbol que desearías tener en tu poder Lunes, November 14, 2010

La página web de Los Cromos de béjsbol de Brandon recientemente publicó un interesante artículo sobre los cromos más buscados de los que se conoce su existencia. Quizás hayas escuchado algo sobre ellos, algunos te sorprenderán. Pasa y échales un vistazo.

Los cromos de béisbol de Brandon

Publicado por Antonio

(1) Un blogger encuentra parte de tu contenido y entonces hace referencia a él en un artículo.

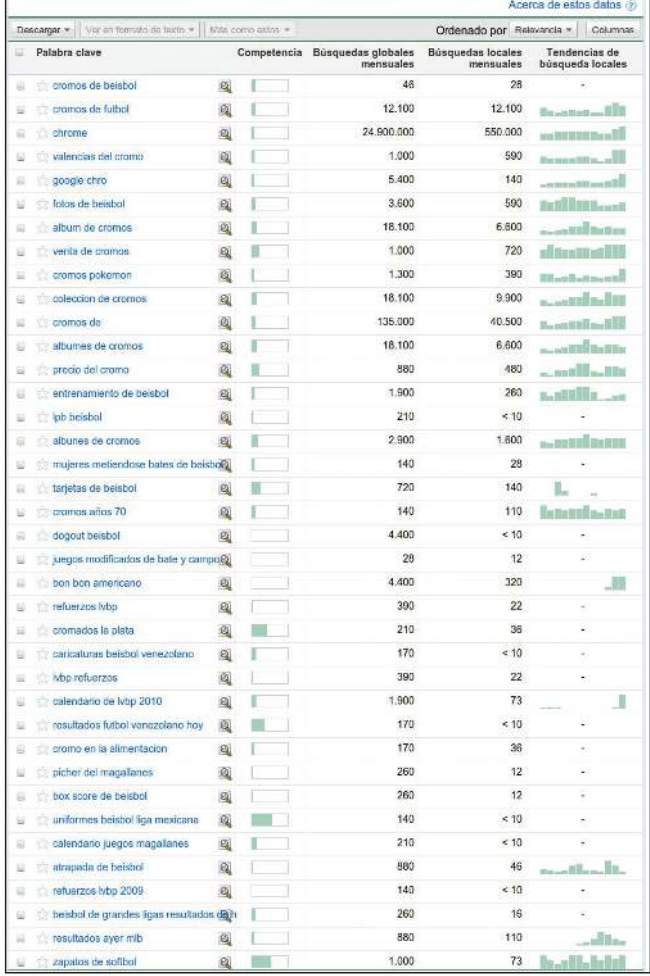

(2) La Herramienta para palabras claves de Google AdWords puede ayudarte a encontrar palabras claves relevantes en tu sitio web, así como su volumen de búsquedas.

#### Glosario

#### Redes sociales

Servicio web en forma de comunidad que fomenta y facilita la creación de conexiones entre sus usuarios.

### Google AdWords

Servicio de publicidad que coloca anuncios relevantes en las páginas de resultados de búsquedas y otro contenido. Cuando un usuario busca palabras clave con Google, Adwords le muestra, junto a los resultados de la búsqueda orgánica, anuncios relevantes para esas palabras claves.

¡Mejorar el contenido y los servicios debería ser una prioridad, da igual el tipo de sitio web que tengamos!

# Prácticas recomendadas

# **Escribe textos de fácil lectura**

Los usuarios disfrutan de un contenido que está bien escrito y sea fácil de entender.

#### **Evita:**

- escribir textos descuidados con muchos errores ortográficos y gramaticales
- incorporar texto en formato imagen cuando quieras que ese texto forme parte del contenido, ya que los usuarios podrían querer copiar y pegar el texto, y además los motores de búsqueda no pueden leerlo

# **Céntrate en el tema**

Siempre es beneficioso organizar el contenido de tal manera que el usuario tenga buena idea de dónde empieza, dónde termina un tema y dónde empieza el siguiente. Dividir tu contenido en fragmentos lógicos ayuda a los usuarios a encontrar lo que desean de una forma más rápida.

#### **Evita:**

 poner una gran cantidad de texto que abarque varios temas en una misma página sin párrafos, encabezados o sin un diseño que los separe

# **Crea contenido único y original**

El contenido nuevo no sólo hará que los usuarios que ya tienes vuelvan a tu sitio web, sino que además atraerá nuevas visitas.

#### **Evita:**

- rehacer (o copiar) contenido que ya existe, pues aportará muy poco valor añadido a los usuarios
- tener versiones duplicadas o muy parecidas en tu sitio web
- más en [contenido duplicado](http://www.google.com/support/webmasters/bin/answer.py?answer=66359)

# **Crea contenido principalmente para los usuarios, no para los motores de búsqueda**

Diseña tu sitio web según las necesidades de los usuarios y si además te aseguras de que tu sitio es accesible para los motores de búsqueda de forma sencilla, tendrás resultados muy buenos.

#### **Evita:**

- insertar una gran cantidad de palabras clave dirigidas a los motores de búsqueda, pero que no tienen sentido y son molestas para los usuarios
- tener bloques de texto tipo "errores ortográficos frecuentes usados para llegar a esta página" y que ofrecen poco valor a los usuarios
- · [texto escondido para los usuarios,](http://www.google.com/support/webmasters/bin/answer.py?answer=66353) pero visible para los motores de búsqueda

#### Enlaces

- **Herramienta para palabras claves**
- https://adwords.google.es/select/KeywordToolExternal  **Ranking de búsquedas**
- http://www.google.es/webmasters/edu/quickstartguide/sub1guide5.html
- **Contenido duplicado**
- http://www.google.com/support/webmasters/bin/answer.py?answer=66359  **Texto escondido para los usuarios**
- http://www.google.com/support/webmasters/bin/answer.py?answer=66353

# <span id="page-15-0"></span>**Escribe textos ancla de mejor calidad**

## Buenos textos ancla transmiten mejor el contenido al que nos dirigimos

El texto ancla es aquel texto en el que podemos hacer clic y que los usuarios ven como un enlace. Este está ubicado en la etiqueta ancla <a href="..."></a>.

**Este texto indica a los usuarios y a Google algo sobre la página a la que se enlaza**. Los enlaces de tu página web puede que sean internos, es decir, que enlacen a otras páginas de tu sitio web, o salientes, que te llevan a contenido en otras páginas web. En ambos casos, cuanto mejor sea tu texto ancla, más fácil será para los usuarios moverse por tu página y más fácil será para Google entender de qué va la página a la que estás enlazando.

<a href="http://www.brandonsbaseballcards.com/artículos/diez-cromos-raros-béisbol. htm">Ranking de los diez cromos más buscados de béisbol</a>

Este texto ancla describe de forma adecuada el contenido de uno de nuestros artículos.

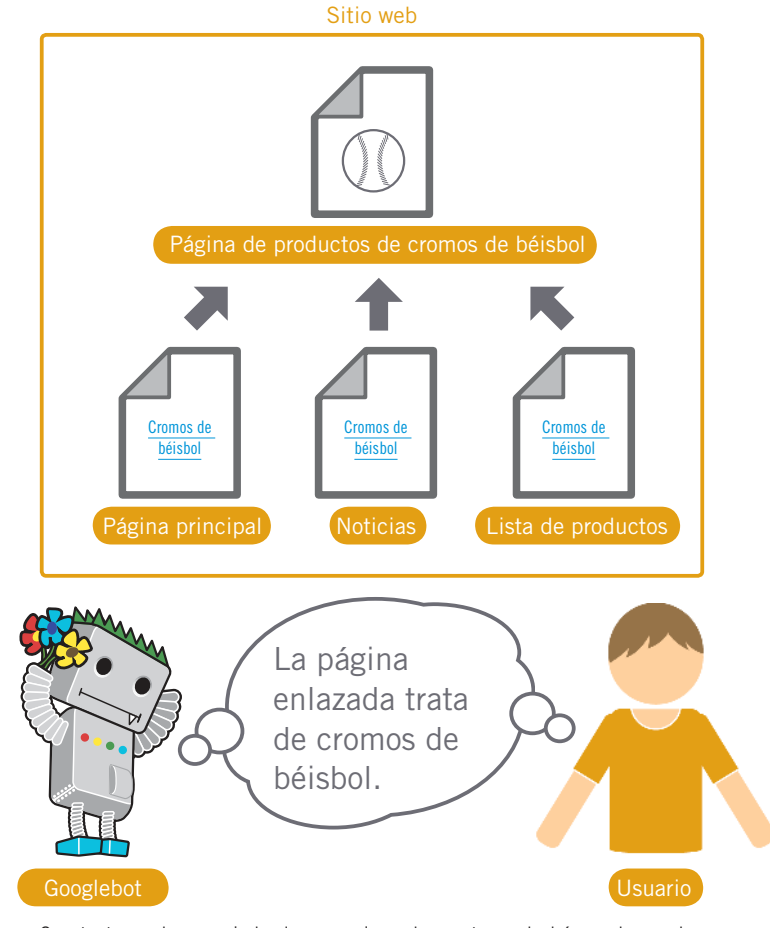

Con texto ancla apropiado, los usuarios y los motores de búsqueda pueden entender fácilmente que contiene la página enlazada.

### Glosario

### CSS

Abreviatura de Cascading Style Sheets (hojas de estilo en cascada), un lenguaje para definir el diseño y distribución de los elementos en una página web.

### Formato de texto

Formato del texto, como la fuente, el estilo o el color.

¡Tanto a los usuarios como a los motores de búsqueda les gusta un texto ancla que sea fácil de entender!

Prácticas recomendadas

# **Elige un texto descriptivo**

El texto ancla que utilices para enlazar debe ofrecer al menos una idea general sobre lo que trata la página a la que está enlazando.

### **Evita:**

- escribir texto ancla genérico como "página", "artículo" o "haz clic aquí"
- usar texto fuera de contexto o que no esté relacionado con la página a la que se enlaza
- usar la URL de la página como texto ancla por regla general (aunque hay algunos usos legítimos, como cuando, por ejemplo, se quiere promocionar o hacer referencia a un nuevo sitio web)

# **Escribe textos concisos**

Intenta redactar textos cortos y descriptivos, generalmente con varias palabras o una frase corta.

 escribir texto ancla largo, como una frase larga o un párrafo corto **Evita:**

# **Dale formato a los enlaces para que sean más fáciles de ver**

Facilita a los usuarios la distinción del texto normal y el texto ancla de los enlaces. Tu contenido será menos útil si los usuarios no encuentran los enlaces o hacen clic por error.

· usar CSS o un formato de texto que haga que los enlaces parezcan texto normal **Evita:**

# **Utiliza el texto ancla también para los enlaces internos**

Generalmente pensamos en los enlaces en términos de enlaces a páginas externas, pero si préstamos más atención al texto ancla que utilizamos para los enlaces internos esto podría ayudar a los usuarios y a Google a navegar mejor por tu sitio web.

### **Evita:**

- utilizar palabras clave de relleno de forma excesiva o muy largas sólo pensando en los motores de búsqueda
- crear enlaces innecesarios que no sirvan para que los usuarios naveguen por el sitio web

# <span id="page-17-0"></span>**Optimiza el uso de las imágenes**

### Utiliza el atributo "alt" para ofrecer información sobre las imágenes

Las imágenes pueden parecer un componente muy sencillo de tu sitio web, pero puedes optimizar su uso. Todas las imágenes pueden tener un nombre de archivo definido y un atributo "alt", de los cuales podemos aprovecharnos. **El atributo "alt" te permite especificar texto que puede aparecer en vez de la imagen, si ésta no puede mostrarse por la razón que sea** (1).

¿Por qué utilizar este atributo? Si un usuario esta viendo tu página web con un navegador que no es compatible con las imágenes, o está utilizando tecnologías alternativas, como un lector de pantalla, **el contenido del atributo "alt" ofrecerá información sobre la imagen**.

Otra razón es que si usamos una imagen como enlace, el texto en "alt" será tratado de forma similar a un texto ancla de un texto de enlace. Sin embargo, no recomendamos usar demasiadas imágenes como enlaces en tu barra de navegación, cuando los enlaces de texto pueden funcionar. Por último, optimizar el nombre de archivo de tus imágenes y el texto en "alt" hace más sencillo entender tus imágenes para proyectos de búsqueda de imágenes como [Búsqueda de imágenes de Google](http://images.google.es/).

### Guarda los archivos en directorios especializados y trabaja con ellos utilizando formatos de archivos estándar

En lugar de tener archivos de imágenes guardados en diferentes directorios y subdirectorios de tu dominio, **plantéate reagrupar tus imágenes en un solo directorio** (ej:. brandonsbaseballcards.com/ imagenes/). Esto simplifica la ruta de tus imágenes.

Usa archivos que estén ampliamente aceptados – La mayoría de navegadores soportan los formatos de imágenes [JPEG,](http://es.wikipedia.org/wiki/JPEG) [GIF,](http://es.wikipedia.org/wiki/GIF) [PNG](http://es.wikipedia.org/wiki/Portable_Network_Graphics) y [BMP](http://es.wikipedia.org/wiki/BMP). Es además una buena idea que la extensión que aparece en el nombre de tus archivos coincida con el tipo del mismo.

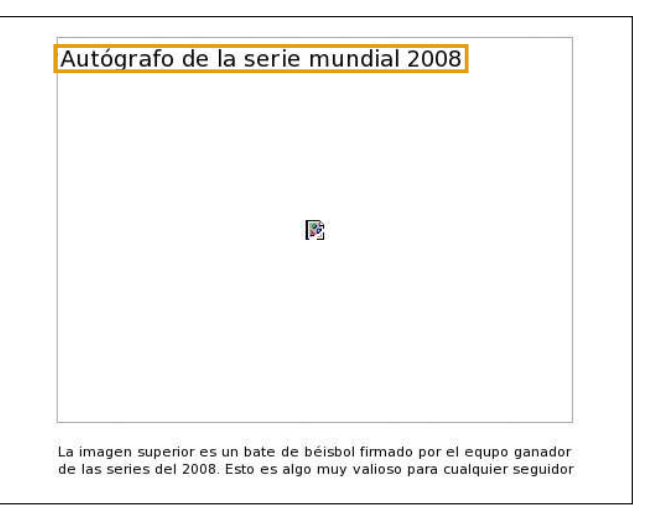

(1) Esta imagen no se muestra al usuario por algún motivo, pero al menos el texto en "alt" se muestra.

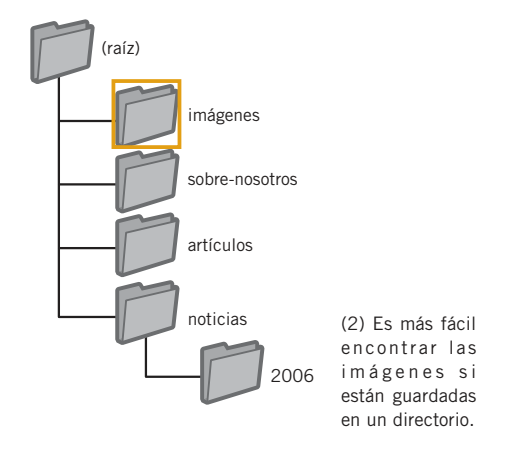

### Glosario

### Lector de pantalla

Software para dictar el contenido de la pantalla o bien redirigirlo a un sistema de salida Braille.

### Lenguajes ASCII

Abreviatura de American Standard Code for Information Exchange (Código americano estándar para intercambio de información). Codificación de caracteres centrada en el alfabeto inglés.

# Prácticas recomendadas

# **Usa nombres de archivo y texto en "alt" breves pero descriptivos**

Como en cualquier otra parte de la página que puede ser optimizada, los nombres de archivo y el texto en "alt" (para lenguajes ASCII) funcionan mejor cuando son cortos y descriptivos.

### **Evita:**

- usar nombres genéricos como "imagen1.jpg", "pic.gif" o "1.jpg" cuando sea posible (algunos sitios web con miles de imágenes pueden decidir darles los nombres a las imágenes de forma automática)
- escribir nombres de archivos muy largos
- llenar el atributo "alt" con muchas palabras clave o copiar y pegar frases enteras

# **Ofrece texto en "alt" cuando utilizas las imágenes como enlaces**

Si decides utilizar una imagen como un enlace, rellenar el texto en "alt" ayudará a Google a entender más sobre la página a la que estás enlazando. Imagina que estás escribiendo el texto ancla para un enlace de texto.

- escribir textos largos en "alt" que puedan ser considerados como spam **Evita:**
- utilizar solo enlaces en imágenes para navegar por tu página

# **Ofrece un archivo Sitemap de imágenes**

Un archivo [Sitemap de imágenes](http://www.google.com/support/webmasters/bin/answer.py?answer=178636) puede ofrecer a Googlebot más información sobre las imágenes que se encuentran en tu sitio web. La estructura es similar al archivo de Sitemap XML de tus páginas web.

> ¡Aprende cómo optimizar las imágenes de tu sitio web!

### Enlaces

- **Búsqueda de imágenes de Google** http://images.google.es/
- **JPEG**
- http://es.wikipedia.org/wiki/JPEG
- **GIF** http://es.wikipedia.org/wiki/GIF
- http://es.wikipedia.org/wiki/Portable\_Network\_Graphics
- **BMP**

 **PNG**

- http://es.wikipedia.org/wiki/BMP  **Sitemap de imágenes**
- http://www.google.com/support/webmasters/bin/answer.py?answer=178636

# <span id="page-19-0"></span>**Utiliza las etiquetas de cabecera de forma apropiada**

## Utiliza las etiquetas de cabecera para dar énfasis a un texto importante

Las etiquetas de cabecera (no confundir con la etiqueta HMTL <head> o las cabeceras HTTP) se usan para presentar la estructura de la página a los usuarios. Estas etiquetas tienen seis tamaños, comenzando con <h1>, el más importante, y terminando con <h6>, el menos importante (1).

Ya que las etiquetas normalmente hacen más grande el texto que contienen que el del resto de la página, **ésta se convierte en una pista visual para los usuarios sobre la importancia de ese texto y puede ayudarles a entender sobre el tipo de contenido que hay debajo del mismo**. Los diferentes tamaños de cabeceras se utilizan para crear una estructura jerárquica de tu contenido, haciendo más fácil a los usuarios navegar por el documento.

 $\mathcal{L}$  hoods <hody>

### $\geq h1$   $\leq$   $\alpha$  Cromos de béisbol de Brandon $\geq h1$

 $\lambda$ Noticias- Un tesoro de cromos de bésibol encotrado en un establo en un establo en un establo en un establo en un establo en un establo en un establo en un establo en un establo en un establo en un establo en un establ

 $\leq$ n $>$ Un hombre que recientemente compró una granja se encontró con un agradable sorpresa... cromos clásicos valorados en muchos dólares en el establo. Los cromos estaban ... en periódicos y en condiciones casi perfectas. Después ... los cromos a su nieto en lugar de vender- $\ln s$   $\lt$ / $n$  $>$ 

(1) En la página de noticias, podríamos poner el nombre de nuestro sitio en la etiqueta <h1> y el tema de la noticia en <h2>.

Prácticas recomendadas **Imagina que estás escribiendo un esquema** colocar texto en las etiquetas de cabecera que no ayudaría a definir la estructura de la página · usar las etiquetas de cabecera cuando otras etiquetas como <em> y <strong> puedan ser más adecuadas cambiar de un tamaño de cabecera a otro sin ninguna lógica Esto es parecido a escribir un esquema para un gran proyecto. Piensa sobre papel cuáles son los puntos principales y los secundarios del contenido y luego decide dónde usar las etiquetas de cabecera de forma apropiada. Las etiquetas de cabecera son un importante componente en los sitios web para atraer la atención del usuario, ¡así que ten cuidado cómo las usas!,

## **Usa las etiquetas de cabecera con moderación**

Usa las etiquetas de cabecera cuando tenga sentido. Demasiadas etiquetas de cabecera en una página pueden hacer que los usuarios encuentren difícil de entender el contenido y ver dónde termina un tema y empieza el siguiente.

### **Evita:**

**Evita:**

- el uso excesivo de las etiquetas de cabecera en las páginas
- poner todo el texto de una página en una etiqueta de cabecera
- usar las etiquetas de cabecera para darle formato a un texto y no para presentar la estructura de la página

Comodín

#### Glosarino

#### Cabeceras HTT

En HTTP (HyperText Transfer protocol en inglés), distintos tipos de datos que se envían antes de enviar los datos reales. <em>

Etiqueta de HTML denota énfasis. Lo estándar es que este énfasis se indique mediante el uso de la cursiva. <strong>

Carácter (\*) que sustituye a cualquier otro en una cadena de caracteres .htaccess

Archivo de acceso a hipertexto; un archivo que permite gestionar la configuración del sitio web del servidor.

Registro de remitentes (referrer logs)

Información sobre el remitente que se escribe en el registro de accesos. Trazando esta información, es posible averiguar desde qué lugares llegan los visitantes.

Etiqueta de HTML denota mucho énfasis. Lo estándar es que este énfasis se indique mediante el uso de la negrita.

Q Tratando con los "bots"

# <span id="page-20-0"></span>**Haz un uso efectivo del robots.txt**

**El archivo "robots.txt" les dice a los motores de búsqueda a qué partes de tu sitio (1) pueden acceder y consecuentemente rastrear.** Este archivo se debe llamar "robots.txt", y tiene que estar en el directorio raíz de tu sitio. (2) Restingir a los rastreadores (bots) donde no sea necesario con el robots.txt

Puede que haya algunas páginas de tu sitio que no quieras que sean rastreadas si no van a ser útiles para los usuarios cuando las encuentren en los resultados de búsqueda. Si quieres evitar que los motores de búsqueda rastreen tus páginas, las Herramientas para webmasters de Google tienen un sencillo [generador de robots.](http://googlewebmastercentral.blogspot.com/2008/03/speaking-language-of-robots.html) [txt](http://googlewebmastercentral.blogspot.com/2008/03/speaking-language-of-robots.html) para ayudarte a crear el archivo. Hay que tener en cuenta que si tu sitio usa subdominios y quieres que algunas páginas no sean rastreadas para ese subdominio, tendrás que crear un archivo robots.txt específico de ese subdominio. Para más información sobre robots.txt, te recomendamos esta guía del Centro de asistencia: [cómo usar los archivos robots.txt.](http://www.google.com/support/webmasters/bin/answer.py?answer=156449)

Hay unas cuantas maneras más de impedir que tu contenido aparezca en los resultados de búsqueda, como por ejemplo añadir la metaetiqueta "NOINDEX", usar .htaccess para proteger directorios con contraseña o usar las Herramientas para

webmasters de Google para quitar contenido que ya ha sido rastreado. Matt Cutts, un ingeniero de Google, nos guía sobre las [características de cada método de bloqueo](http://googlewebmastercentral.blogspot.com/2008/01/remove-your-content-from-google.html) en este video tan útil.

User-agent: \* Disallow: /imagenes/ Disallow: /busqueda

(1) Los robots de cualquier motor de búsqueda (señalados con el carácter comodín \*) que siguen las normas no deberían acceder ni rastrear el contenido bajo el directorio /imagenes/ ni cualquier URL que empiece con /busqueda

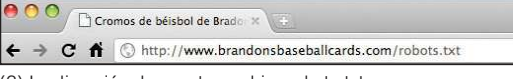

(2) La dirección de nuestro archivo robots.txt

¡Controla la información que quieres que sea rastreada y la que no!

# Prácticas recomendadas

# **Usa métodos más seguros para el contenido delicado**

No deberías quedarte tranquilo bloqueando solo con robots.txt material delicado o confidencial. Una de las razones es porque los motores de búsqueda aún podrían hacer referencia a esas URL que están bloqueadas (mostrando solamente la URL, sin título ni descripción) si hay enlaces a esas URL en alguna parte de Internet (registro de remitentes - referrer logs-). Además, los motores de búsqueda que no siguen las normas de Robots Exclusion Standard podrían desobedecer las instrucciones de tu robots.txt. Por último, un usuario curioso podría estudiar los directorios y subdominios en tu robots.txt y adivinar la URL del contenido que no quieres que sea visto. Hay alternativas más seguras como encriptar el contenido o protegerlo con una contraseña en .htaccess.

#### **Evita:**

- permitir rastrear páginas de resultados de búsqueda muy parecidas
	- a los usuarios no les gusta salir de una página de resultados de búsqueda para llegar a otra que no añade ningún valor
- permitir rastrear URL creadas como resultado de servicios de proxy

### Robots Exclusion Standard

Convención que se utiliza para evitar que rastreadores como el robot de Google accedan a un sitio web o parte del mismo que, por otra parte, son visibles públicamente. Servicios de proxy

Ordenador que sustituye la conexión en aquellos casos en que se conectan una red interna y otra externa, o software que dispone de funcionalidades con el mismo propósito.

- **Enlaces Generador de robots.txt [inglés]**
- http://googlewebmastercentral.blogspot.com/2008/03/speaking-language-of-robots.html **Cómo usar los archivos robots.txt**
- http://www.google.com/support/webmasters/bin/answer.py?answer=156449
- **Guía sobre las características de cada método de bloqueo [inglés]** http://googlewebmastercentral.blogspot.com/2008/01/remove-your-content-from-google.html

# <span id="page-21-0"></span>**Ten en cuenta rel="nofollow" para los enlaces**

### Combatir los comentarios spam con "nofollow"

**Establecer el valor del atributo "rel" de un enlace a "nofollow" le dice a Google que algunos enlaces de tu sitio no deben seguirse ni pasar la reputación de tu sitio a las páginas con las que enlazas**. Poner "nofollow" a un enlace se consigue usando rel="nofollow" dentro de la etiqueta de ancla. (1)

¿Para qué puede servir esto? Si tu sitio tiene un blog con los comentarios públicos activados, los enlaces de esos comentarios pueden pasar tu credibilidad a páginas con las que no te sentirías cómodo enlazando tú mismo. Las páginas de comentarios en blogs son muy susceptibles de recibir comentarios spam (2). Usar nofollow en estos enlaces añadidos por los usuarios te asegura que no estás dando parte de tu muy lograda reputación a un sitio de spam.

## Añade de forma automática "nofollow" a las columnas de comentarios y a los tablones de mensajes

Muchos paquetes de software para blogs añaden automáticamente este atributo a comentarios de usuario, pero incluso es muy probable que se pueda añadir esta configuración manualmente a aquellos enlaces que no lo hacen. Este consejo también hace referencia a cualquier parte de tu sitio que acepte contenido generado por usuarios, como libros de visita, foros, etc. Si estás dispuesto a dar crédito a los enlaces añadidos por terceros (por ejemplo, si confías en algún usuario de tu sitio), entonces no hace falta usar nofollow en los enlaces. De todas maneras, **enlazar a sitios que Google considera spam puede afectar a la reputación de tu sitio**. El Centro de asistencia para webmasters tiene más consejos sobre cómo [evitar comentarios spam,](http://www.google.com/support/webmasters/bin/answer.py?answer=81749) como por ejemplo usar CAPTCHA (imágenes distorsionadas o letras encriptadas) y activar la moderación de comentarios. (3)

<a href="http://www.shadyseo.com" rel="nofollow">Comentario spam</a>

(1) Si introduces un enlace a un sitio en el que no confías o al que no quieres pasar tu reputación, no olvides utilizar nofollow.

# 1 comentarios: viagra dijo Hola. Bonito sitio! Porque no visitas el mio... Gracias **CHEAP VIAGRA** 26 DE NOVIEMBRE DE 2010 09:24

(2) Un spammer deja un comentario en una de nuestras últimas entradas, intentando llevarse algo de la reputación de nuestro sitio.

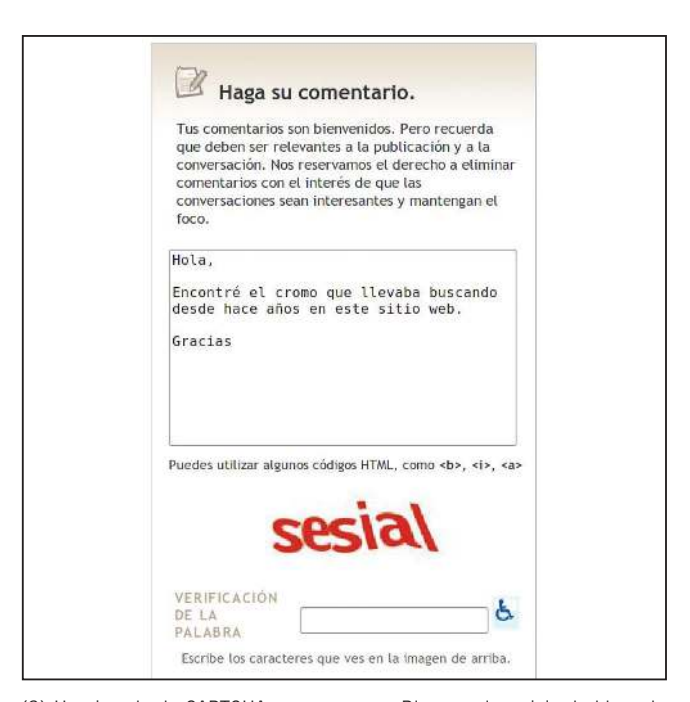

(3) Un ejemplo de CAPTCHA que se usa en Blogger, el servicio de blogs de Google. Puede ser un reto intentar asegurarse de que una persona es la que deja un comentario.

#### Glosario

#### Comentarios spam

Se refiere a la publicación de entradas de forma indiscriminada en blogs columnas o foros de discusión, con publicidad, etc. sin conexión alguna con el contenido de las páginas donde se colocan.

### **CAPTCHA**

Siglas de Completely Automated Public Turing test to tell Computers and Humans Apart: test de Turing público y automático para distinguir a los usuarios computarizados de los usuarios humanos.

## Usar "nofollow" para páginas individuales, todo el dominio, etc.

También puedes usar nofollow **cuando estés escribiendo contenido para tu sitio y quieras hacer referencia a otra página web**, pero sin comentar su credibilidad. Por ejemplo, imagina que estás escribiendo una entrada sobre los comentarios de spam y quieres mencionar un sitio que hace poco puso comentarios de spam en tu blog. Quieres advertir a los demás de lo que hacen en ese sitio, así que incluyes un enlace en tu texto, pero obviamente no quieres darle crédito con tu enlace. Este sería un buen uso de nofollow. (4)

Por último, si te interesa poner nofollow en todos los enlaces de una página, puedes usar "nofollow" en la metaetiqueta "robots", que se incluye en la etiqueta <head> del código HTML de esa página (4). El blog para webmasters tiene una entrada interesante sobre el <u>[uso de la metaetiqueta robot](http://googlewebmastercentral.blogspot.com/2007/03/using-robots-meta-tag.html)s</u>. La manera de escribirlo es así: <meta name="robots" content="nofollow">.

### $<$ html $>$

<head>

<title>Los Cromos de bésibol de Brandon - Compra cromos, Noticias, Precios</title> <meta name="description" content="Los cromos de bésibol de Brandon ofrece una gran selcción de cromos de béisbol clásicos y modernos a la venta. Además ofrecemos noticias diarias se béisbol y eventos">

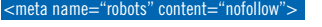

</head> <body>

(4) Esto hace que no se siga ningún enlace de una página.

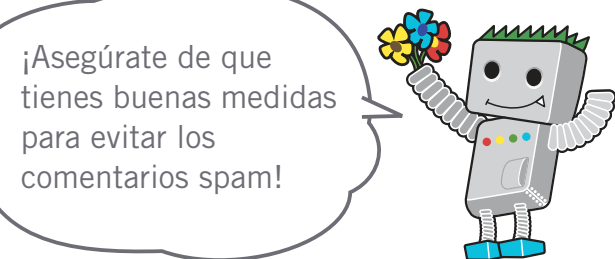

#### Enlaces

 **Evitar comentarios spam**

 http://www.google.com/support/webmasters/bin/answer.py?answer=81749  **Uso de la metaetiqueta robots [inglés]**

http://googlewebmastercentral.blogspot.com/2007/03/using-robots-meta-tag.html

# <span id="page-23-0"></span>**Informa a Google sobre tus sitios para móviles**

### Configura tus sitios móviles para que puedan ser indexados con precisión

La comunicación móvil está viviendo un momento de gran auge. Mucha gente utiliza el teléfono móvil a diario y existe una gran cantidad de usuarios que realizan sus búsquedas en la [página de](http://www.google.es/m/) [búsqueda de Google para móviles](http://www.google.es/m/). Sin embargo, como webmaster, hacer funcionar un sitio móvil y atraer a los usuarios de móviles no es tan fácil. **Los sitios para móviles no sólo utilizan un formato distinto al de los sitios normales, sino que los métodos de gestión y la experiencia necesaria también son distintos**. Esto da lugar a nuevos retos. Aunque muchos sitios para móviles están diseñados pensando ante todo en la visualización en el móvil, éstos no han sido diseñados para los motores de búsqueda.

Aquí tienes algunas recomendaciones para la solución de problemas que pueden ayudarte a que tu sitio sea rastreado e indexado correctamente.

### Comprueba que tu sitio para móviles esté indexado por Google

Si tu sitio web no aparece en los resultados de búsqueda de Google para móviles incluso utilizando el [operador site:](http://www.google.com/support/webmasters/bin/answer.py?answer=35256), es posible que tu sitio tenga alguno de los siguientes problemas o ambos:

### **1. Es posible que el robot de Google no pueda encontrar tu sitio**

Es necesario que el robot de Google rastree tu sitio antes de que éste pueda ser incluido en nuestro índice de búsquedas. **Si acabas de crear el sitio, es posible que todavía no se haya**  detectado. En este caso, crea un [sitemap para móvil](http://www.google.com/support/webmasters/bin/topic.py?topic=8493) y envíalo a Google para informar de la existencia del sitio. El sitemap para móvil se puede [enviar desde las Herramientas para webmasters de](http://www.google.com/support/webmasters/bin/answer.py?answer=156184) [Google](http://www.google.com/support/webmasters/bin/answer.py?answer=156184) como un sitemap normal.

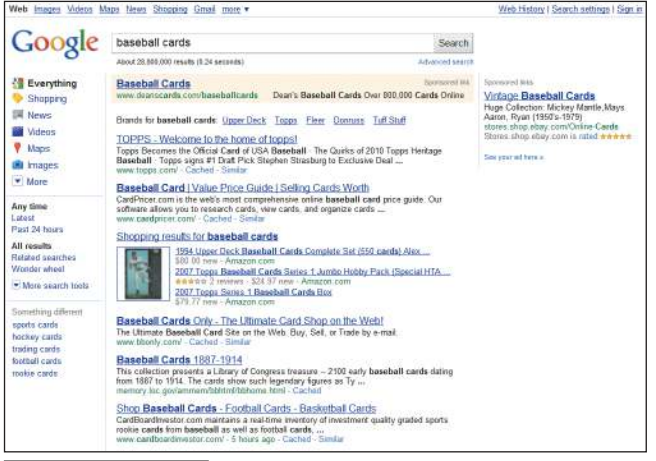

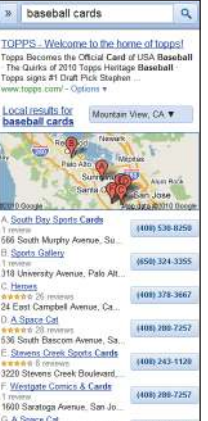

(1) Ejemplo de una búsqueda [cromos béisbol] en Google para ordenador (arriba) y para móviles (izquierda) pero con una búsqueda en inglés. Los resultados de búsqueda para móviles están adaptados a los dispositivos móviles y son distintos de los resultados para ordenador.

Asegúrate de que todo tu sitio web sea reconocido corectamente por Google para que los usuarios puedan encontrarlo cuando realizan sus búsquedas.

### Glosario

### Sitemap para móvil

Sitemap en XML que contiene las URL de las páginas web diseñadas para teléfonos móviles. El envío de las URL del sitio web para teléfonos móviles a Google nos avisa de la existencia de estas páginas, lo que hace más fácil su rastreo.

User-agent

Software y hardware que utiliza el usuario para acceder a un sitio web.

#### XHTML Mobile (XHTML para móviles)

XHTML es un lenguaje de marcado redefinido mediante la adaptación de HTML a XML, y posteriormente expandido para su uso en teléfonos móviles. Compact HTML

Lenguaje de marcado parecido a HTML. Se utiliza en la creación de páginas web que pueden ser visualizadas en teléfonos móviles o PDA.

**2. Es posible que el robot de Google no pueda acceder a tu sitio** Algunos sitios para móviles rechazan el acceso a cualquier dispositivo que no sea un teléfono móvil, lo que hace imposible que el robot de Google pueda acceder a éste y, por lo tanto, hace que tu sitio no pueda ser encontrado. **El rastreador de Google para sitios móviles es "Googlebot-Mobile"**. Si quieres que tu sitio sea rastreado, **debes permitir que todos los User-agent, incluido "Googlebot-Mobile", puedan acceder a tu sitio** (2). También debes tener en cuenta que Google puede cambiar los datos de su Useragent en cualquier momento y sin previo aviso, así que no te recomendamos comprobar únicamente si el User-agent coincide exactamente con "Googlebot-Mobile" (el actual User-agent). En su lugar, comprueba que el encabezado del User-agent contenga la cadena de caracteres "Googlebot-Mobile". También puedes [utilizar DNS Lookups para comprobar que se trata del robot de](http://googlewebmastercentral.blogspot.com/2006/09/how-to-verify-googlebot.html)  [Googl](http://googlewebmastercentral.blogspot.com/2006/09/how-to-verify-googlebot.html)e.

### Comprueba que Google pueda reconocer tus URL para móviles

Una vez que "Googlebot-Mobile" rastrea tus URL, comprueba que cada una de tus URL es visualizable en un dispositivo móvil. **Las páginas que el robot considera que no se pueden visualizar en un teléfono móvil no se incluyen en el índice de sitios para móviles** (aunque éstas pueden ser incluidas en el índice de sitios web convencionales). Esta decisión se basa en distintos factores; uno de ellos es la declaración de la "DTD (definición de tipo de documento)". Comprueba que la declaración de la DTD de tus URL, adaptadas para móviles, tenga un formato adecuado para éstos, como XHTML Mobile o Compact HTML (3). Si el formato es compatible, entonces la página reune los requisitos para ser incluida en el índice de búsquedas para móviles. Para más información, consulta las directrices para webmasters de webs [para móviles.](http://www.google.com/support/webmasters/bin/answer.py?answer=72462)

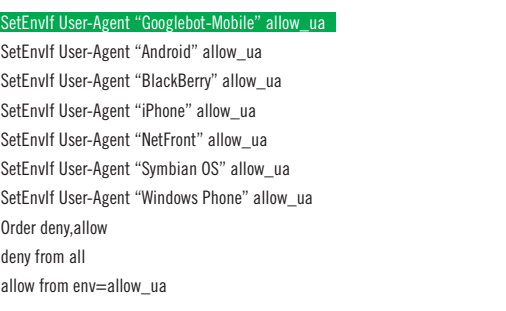

(2) Un ejemplo de sitio para móviles que no permite el acceso a dispositivos no móviles.

Recuerda que debes permitir el acceso a los User-agent, incluido "Googlebot-Mobile".

<!DOCTYPE html PUBLIC "-//WAPFOLUM//DTD XHTML Mobile 1.0//EN" "http://www.wapfolum.org/DTD/xhtml-mobile10.dtd"> <html xmlns="http://www.w3.org/1999/xhtml">

<head>

<meta http-equiv="Content-Type" content="application/xhtml+xml; charset=Shift\_JIS" />

(3) Un ejemplo de DTD para dispositivos móviles.

### Enlaces

- **Página de búsqueda para móviles de Google**
- http://www.google.es/m/  **Operador site:**
- 
- http://www.google.com/support/webmasters/bin/answer.py?answer=35256  **Sitemap móvil**
- http://www.google.com/support/webmasters/bin/topic.py?topic=8493
- **Enviar desde las Herramientas para webmasters de Google.** http://www.google.com/support/webmasters/bin/answer.py?answer=156184
- **Utilizar DNS Lookup para comprobar que se trata del robot de Google [inglés]**
- http://googlewebmastercentral.blogspot.com/2006/09/how-to-verify-googlebot.html  **Directrices para webmasters de webs para móviles**

http://www.google.com/support/webmasters/bin/answer.py?answer=72462

# <span id="page-25-0"></span>**Guía con precisión a los usuarios de móviles**

### Implementando versiones para ordenador y móviles de un sitio web

**Uno de los problemas más comunes para los webmasters que poseen a la vez versiones de un sitio web para dispositivos móviles y para ordenador, es que los usuarios que utilizan el ordenador vean la versión para móviles o que los usuarios que acceden a través de un dispositivo móvil vean la versión para ordenador**. Aquí tienes dos opciones viables para tratar con esta situación:

### Redirige a los usuarios de móviles hacia la versión correcta

Cuando un usuario de móvil o un rastreador (como Googlebot-Mobile) accede a la versión de una URL para ordenador, puedes **redirigirlos** hacia la versión correspondiente de la misma página para móviles. **Google advierte la relación entre las dos versiones de la URL y muestra la versión estándar para las búsquedas realizadas desde un ordenador y la versión para móviles cuando las búsquedas se realizan desde un dispositivo móvil**.

Si redireccionas a los usuarios, comprueba que el contenido en las URL para móviles/ordenador sea lo más parecido posible (1). Por ejemplo, si tienes un sitio de compras y se produce un acceso a la versión de una URL **para ordenador desde un teléfono móvil, asegúrate de que el usuario es redireccionado hacia la versión para móviles de la página para el mismo producto y no hacia la página principal de la versión del sitio para móviles**. De vez en cuando se encuentran sitios que utilizan este tipo de redireccionamiento en un intento por mejorar su clasificación en las búsquedas, pero esta práctica sólo perjudica a los usuarios por lo que se debería evitar a toda costa.

Por otra parte, cuando se produce un acceso a una versión de una URL para móviles por parte de un navegador de un ordenador o por parte del robot de Google, no es necesario redirigirlos hacia la versión para ordenador. Por ejemplo, **[Google](http://www.google.es/m/)** no redirecciona automáticamente a los usuarios de ordenador desde su sitio para móviles hacia su sitio para ordenadores. En lugar de esto, existe un enlace que va de la versión para móviles hacia la versión para ordenadores. Estos enlaces son especialmente útiles cuando el sitio para móviles no dispone de todas las funcionalidades de la versión para ordenadores. Si lo prefieren, los usuarios pueden navegar fácilmente hasta la versión para ordenadores.

#### Glosario

### Redirigir

Paso automático desde una página web a otra mientras se navega por un sitio web

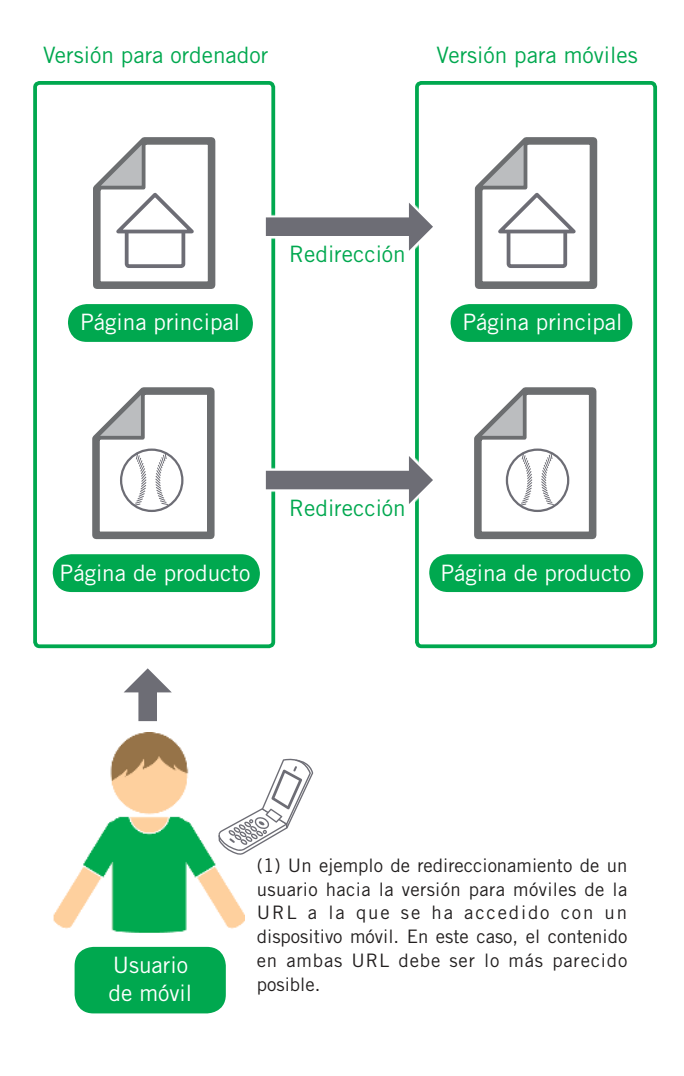

## Cambia el contenido en función del User-agent

En algunos sitios se utiliza la misma URL tanto para el contenido destinado a ordenadores como para el contenido destinado a móviles, pero su formato cambia en función del User-agent. En otras palabras, los usuarios de móviles y de ordenadores acceden a la misma URL (es decir, no se utilizan redireccionamientos), pero el contenido/formato cambia ligeramente dependiendo del User-agent. En este caso, **la misma URL aparecerá tanto en la búsqueda para móviles como en la búsqueda para ordenador, y los usuarios de ordenador podrán ver una versión del contenido para ordenador, mientras que los usuarios de móvil podrán ver la versión para móviles del mismo** (2).

Sin embargo, ten en cuenta que si tu sitio web no se configura correctamente, éste podría incurrir en encubrimiento, lo que podría dar lugar a que el sitio web desapareciese de los resultados de búsqueda. El [encubrimiento](http://www.google.com/support/webmasters/bin/answer.py?answer=66355) se refiere a un intento de mejorar la clasificación en los resultados de búsqueda mostrando contenidos distintos para el robot de Google y para los usuarios convencionales. Esto causa problemas tales como la aparición de resultados menos relevantes (las páginas aparecen en los resultados de búsqueda aunque su contenido realmente no esté relacionado con aquello que los usuarios ven/desean). Por este motivo, nos tomamos el encubrimiento muy en serio.

Entonces, ¿qué significa "la página que ve el usuario" cuando proporcionas dos versiones en una URL? Como se explicaba en una entrada anterior, **Google utiliza el robot de Google, "Googlebot", para las búsquedas en la Web y el robot de Google para móviles, "Googlebot-Mobile", para la búsqueda para móviles. Para mantenerte dentro de las directrices de Google, deberías mostrar al robot de Google el mismo contenido que vería un usuario cualquiera de ordenador, y al robot de Google para móviles lo mismo que se vería en el navegador de un dispositivo móvil convencional**. Está bien que los contenidos para el robot de Google sean distintos de los destinados al robot de Google para móviles.

Un ejemplo de cómo se podría detectar tu sitio web como encubrimiento por error sería si tu sitio web devolviese un mensaje como "Por favor, accede desde un teléfono móvil" a los usuarios de ordenador, pero después devolviera la versión completa para móviles a ambos rastreadores (de forma que Googlebot recibe la versión para móviles). En este caso, la página que ven los usuarios que buscan en la web (por ejemplo, "Por favor, accede desde un teléfono móvil") es

#### Enlaces

- **Google para móviles**
- http://www.google.es/m/  **Encubrimiento**
- http://www.google.com/support/webmasters/bin/answer.py?answer=66355

distinta de la que Googlebot rastrea (por ejemplo, "Bienvenido a mi sitio"). De nuevo, se detecta encubrimiento ya que se quiere mostrar a los usuarios el mismo contenido relevante que los robots de Google, Googlebot o Googlebot-Mobile, rastrean.

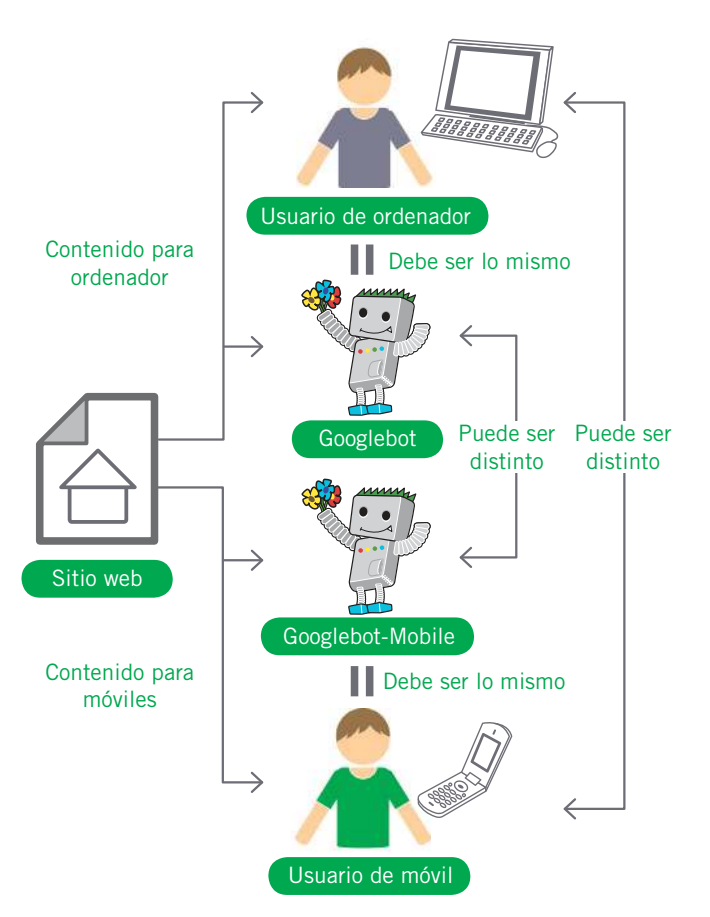

(2) Ejemplo de cambio de formato de una página en función del User-agent. En este caso, se considera que el usuario de un ordenador ve lo mismo que el Googlebot, y que el usuario de móvil ve lo mismo que el Googlebot-mobile.

¡Asegúrate de que diriges al usuario hacia el sitio correcto en función de su dispositivo!

# <span id="page-27-0"></span>**Promociona tu sitio de manera correcta**

## Aumenta el número de enlaces entrantes con la intención de añadir valor a tu sitio web

Aunque la mayoría de los enlaces hacia tu sitio llegarán gradualmente a medida que la gente descubra tu contenido mediante búsquedas u otras fuentes y enlacen a tu página, Google entiende que quieras dar a conocer todo el esfuerzo que has puesto en tu contenido. **La promoción efectiva de nuevo contenido tiene como consecuencia una más rápida difusión de tu trabajo hacia aquellos que estén interesados en el tema** (1). Como en la mayoría de los puntos tratados en este documento, llevar estas recomendaciones a los extremos podría incluso dañar el prestigio de tu sitio.

### Cómo enviar avisos a través de blogs y ser reconocidos online

Para dar a conocer nuevos servicios o contenido que tengas en tu sitio, una muy buena idea es escribir un artículo sobre ello en tu propio blog. **Otros webmasters que siguen tu sitio o están suscritos con un feed RSS también se enterarán**.

Poner un poco de esfuerzo en la promoción fuera de Internet puede ser muy provechoso también. Por ejemplo, si tienes un sitio web para tu negocio, asegúrate de que la URL aparezca en las tarjetas de presentación, la cabecera de tus cartas, etc. También puedes enviar a tus clientes boletines informativos periódicos para darles a conocer nuevo contenido en la página de la compañía.

Si diriges un negocio de ámbito local, añadir la información de éste a [Google Places](http://www.google.es/local/add/) **te ayudará a contactar con clientes en Google Maps y la búsqueda web**. El Centro de asistencia para webmasters cuenta con más información para [promocionar tu negocio.](http://www.google.com/support/webmasters/bin/answer.py?answer=92319)

Sitio web

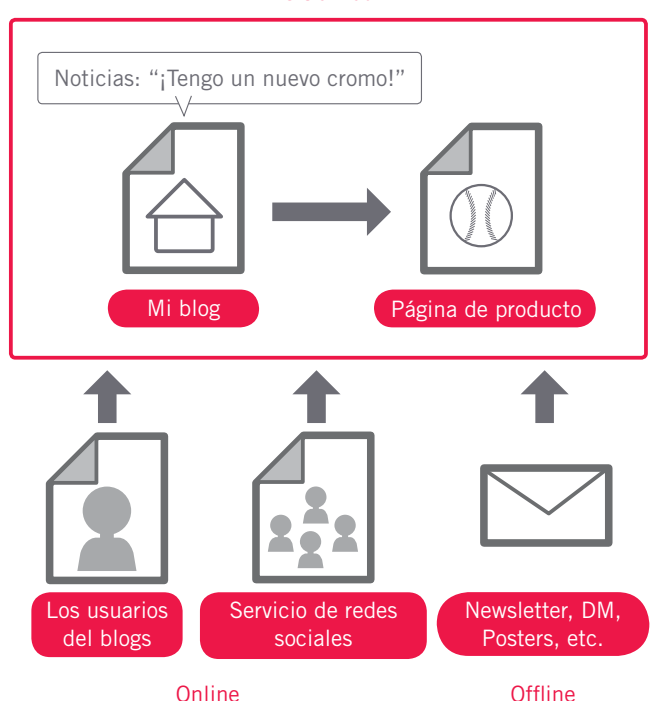

(1) Promocionar tu sitio web y tener enlaces de calidad puede llevarte a aumentar la reputación de tu web.

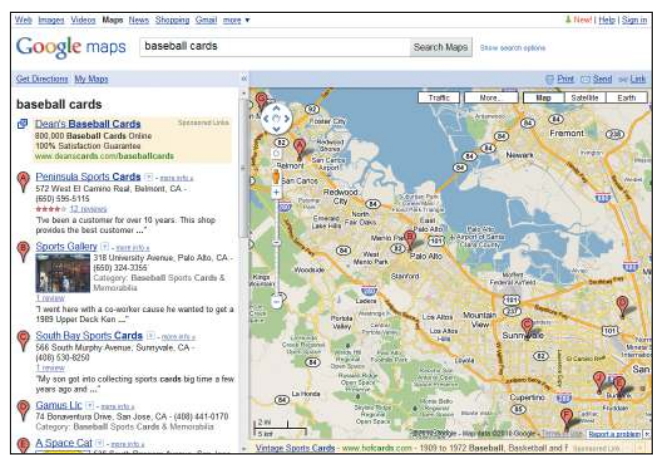

Registrar tu negocio en Google Places puede ayudarte a promocionar tu sitio web en Google Maps y la búsqueda web.

### Glosario

### Feed RSS

Datos que incluyen un texto resumido o completo que describe una actualización de un sitio o blog. RSS es una abreviatura de RDF Site Summary (resumen de sitio RDF). Se trata de un formato de datos parecido a Atom.

# Prácticas recomendadas

# **Conoce los sitios de redes sociales**

Hay sitios que se han construido sobre la base de la interacción entre usuarios y que han permitido poner en contacto a gente interesada en ciertos temas con contenido relevante.

### **Evita:**

 promocionar cada pequeña adición que hagas; hazlo sólo para cosas más grandes e interesantes involucrarte en programas donde tu contenido se promociona artificialmente

# **Intenta llegar a los que estén en una comunidad cercana a la tuya**

Hay muchas probabilidades de que haya sitios que hablan de los mismos temas que tú. Establecer vías de comunicación con estos sitios suele ser beneficioso. Los temas de actualidad que aparecen en tu comunidad pueden darte ideas para escribir contenido o hacer una recopilación de recursos útiles.

### **Evita:**

- enviar peticiones masivas (spam) a todos los sitios que comparten tu temática
- comprar enlaces de otro sitio con el objetivo de aumentar tu PageRank en vez del tráfico

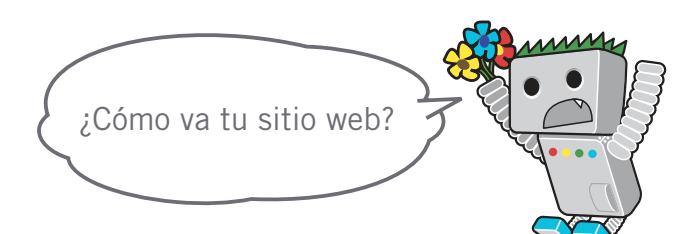

#### Enlaces

 **Google Places**

 http://www.google.es/local/add/  **Promocionar tu negocio**

http://www.google.com/support/webmasters/bin/answer.py?answer=92319

Promoción y análisis

# <span id="page-29-0"></span>**Aprovecha las herramientas para webmasters gratuitas**

### Facilita el rastreo a Googlebot desde las Herramientas para webmasters

Los principales motores de búsqueda, incluido Google, proporcionan herramientas gratuitas para los webmasters. **Las Herramientas para webmasters de Google ayudan a los webmasters a tener más control sobre la interacción de Google con sus sitios y permiten obtener información adicional**. Usar las Herramientas para webmasters no significa que tu sitio vaya a tener un trato preferente, pero puede ayudarte a identificar problemas que, si los solucionas, pueden mejorar tu posicionamiento en los resultados de búsqueda. Con el servicio, los webmasters pueden:

- ver qué partes de un sitio dificultan el rastreo a Googlebot
- avisar sobre un sitemap XML
- analizar y generar archivos robots.txt
- quitar URL que ya han sido rastreadas con anterioridad por Googlebot
- especificar un dominio preferido
- identificar problemas con las metaetiquetas del título y la descripción

Yahoo! (Yahoo! Site Explorer) y Microsoft (Live Search Webmaster Tools) también ofrecen herramientas gratuitas para webmasters.

- entender las principales búsquedas que los usuarios han hecho para llegar a tu sitio
- tener una idea de cómo ve Googlebot las páginas
- quitar enlaces de sitio no deseados (que podrían aparecen en los resultados de búsqueda de Google)
- recibir notificaciones sobre incumplimiento de las directrices de calidad y solicitar la reconsideración de un sitio

## Un análisis en profundidad es posible a través de Google Analytics y el Optimizador de sitios web de Google

Si ya has mejorado tu sitio para que sea más fácil rastrearlo e indexarlo usando las Herramientas para webmasters de Google u otros servicios, seguramente tengas curiosidad por saber de dónde viene el tráfico de tu sitio. Los programas de análisis web como Google Analytics son muy útiles para profundizar en estos temas. Los puedes usar para:

- entender cómo llegan los usuarios a tu sitio y cómo se comportan en él
- descubrir cuál es el contenido más frecuentado de tu sitio
- evaluar el impacto de optimizaciones que hayas hecho en tu sitio - por ejemplo, si has cambiado las metaetiquetas title y description para ver si mejoran el tráfico que recibes de motores de búsqueda

Para usuarios avanzados, la información proporcionada por un paquete de análisis, junto con los datos de los ficheros de registro de tu servidor, puede proporcionar información muy detallada y completa sobre cómo interactúan tus visitantes con tus documentos (como qué palabras clave adicionales pueden usar para buscar tu sitio).

Por último, Google ofrece otra herramienta llamada Optimizador de sitios web de Google que te permite hacer experimentos para ver qué efecto pueden tener pequeños cambios que hagas a nivel de página respecto a tu tasa de conversión. Esto, junto a Google Analytics y las Herramientas para webmasters de Google (puedes ver el video sobre cómo usar el "[Triplete de Google"](http://www.youtube.com/watch?v=9yKjrdcC8wA)), representa una muy buena base para empezar a mejorar tu sitio.

## Foro de Google para webmasters

http://www.google.es/support/forum/p/webmasters

¿Tienes preguntas o comentarios sobre nuestra guía? Háznoslo saber.

### El blog para Webmasters

http://googlewebmaster-es.blogspot.com/ Entradas frecuentes sobre cómo mejorar tu sitio web.

### Centro de asistencia para webmasters de Google

http://www.google.es/support/webmasters/

Incluye documentación detallada sobre temas de interés para webmasters

### Las Herramientas para webmasters

https://www.google.es/webmasters/tools/ Optimiza la interacción de Google con tu sitio

### Las Directrices para webmasters

http://www.google.es/webmasters/guidelines.html

Las directrices técnicas, de calidad, de diseño y de contenido de Google

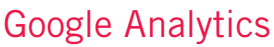

### http://www.google.es/analytics/

Descubre de dónde vienen tus visitantes, qué es lo que ven y valora los cambios.

## Optimizador de sitios web de Google

http://www.google.es/websiteoptimizer/ Haz experimentos en tus páginas para ver qué funcionará y qué no.

### Consejos para contratar a un SEO

http://www.google.com/support/webmasters/bin/answer.py?answer=35291 Si no quieres hacerlo sólo, estos consejos te ayudarán a elegir SEO.

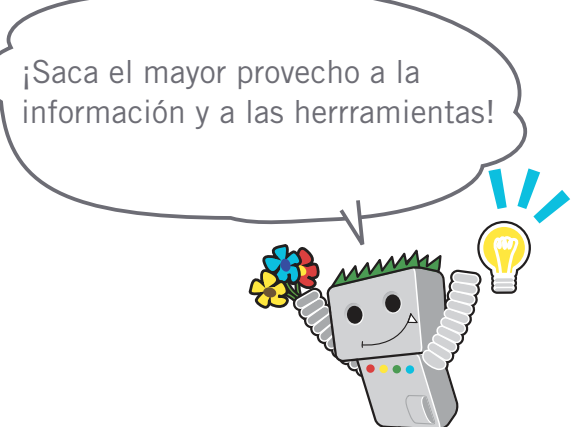

#### Enlaces

 **Google Trifecta [inglés]** http://www.youtube.com/watch?v=9yKjrdcC8wA

Esta guía está disponible en versión PDF. Puedes bajártela en ...<br>http://www.google.es/webmasters/docs/guia\_optimizacion\_moto s/guia\_optimizacion\_motores\_busqueda.pdf

Salvo que se exprese lo contrario, el contenido de este documento se encuentra bajo la licencia Creative Commons Attribution 3.0 License.

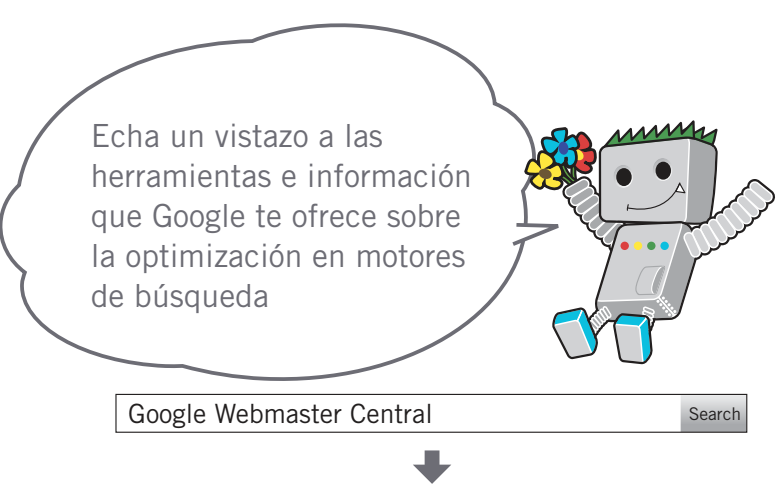

[http://www.google.es/webmasters/](http://www.google.com/webmasters/)

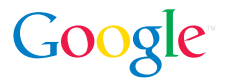

©Copyright 2011 Google es una marca oficial de Google Inc. El resto de los nombres de empresas y productos pueden ser marcas comerciales de las empresas respectivas con las que están asociadas. 2418965